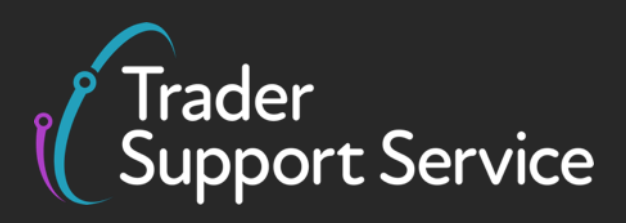

# **Guidance on resolution to common error codes for Supplementary and Full Frontier Declarations**

January 2024

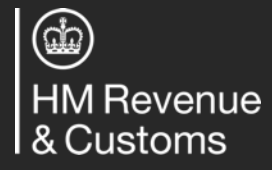

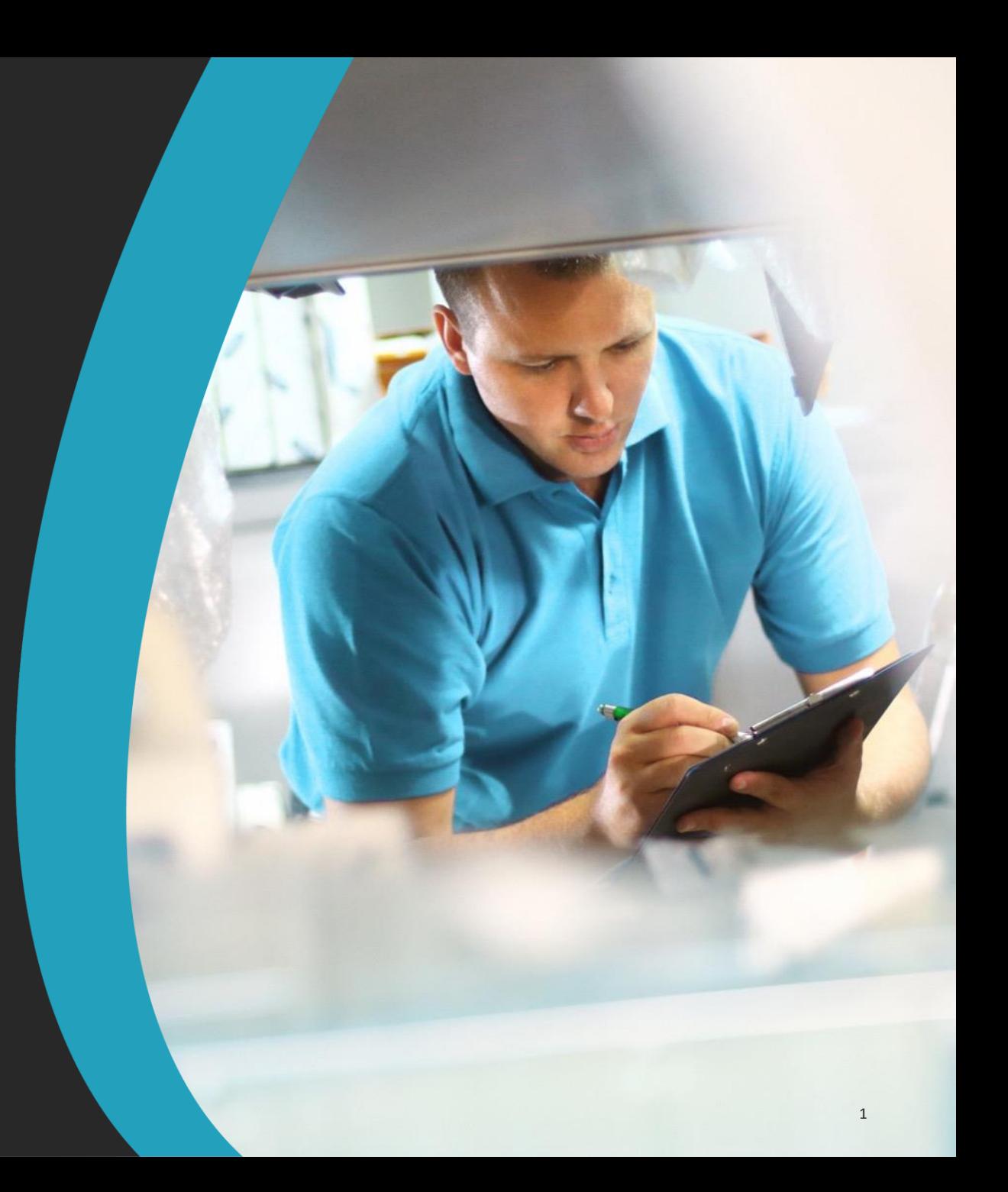

**Contents**

## **Introduction and Contents**

Guidance on interpreting error codes in the TSS Portal

Explanation of common errors

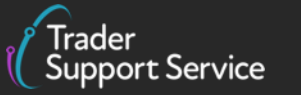

# **Common Errors (1/4)**

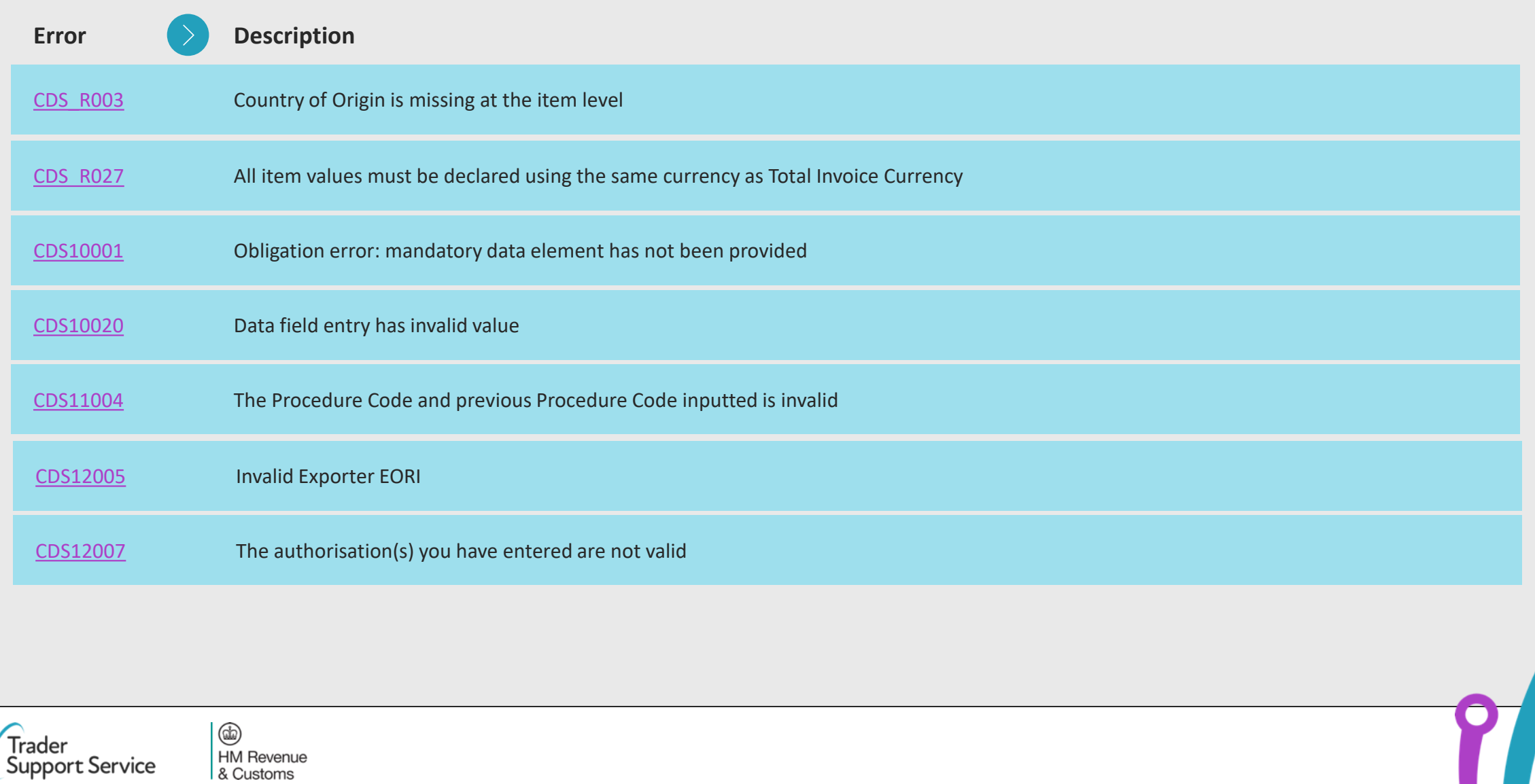

# **Introduction**

## **This document will help you to…**

- Understand how to interpret the text of an error message in the TSS Portal
- Understand the meaning of some of the most common error messages seen in Supplementary Declarations and Full Frontier Declarations
- Understand how to resolve some of the most common errors (see the summary of error codes on the next slide)

This document **does not** contain a comprehensive list of how to resolve every error you may encounter on the TSS Portal.

For further information on any data field that an error pertains to, please refer to the [Data guide: TSS](https://www.nicustomstradeacademy.co.uk/pdf/data-guide) [declaration data requirements](https://www.nicustomstradeacademy.co.uk/pdf/data-guide).

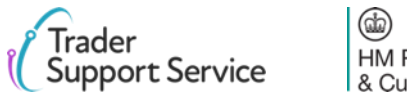

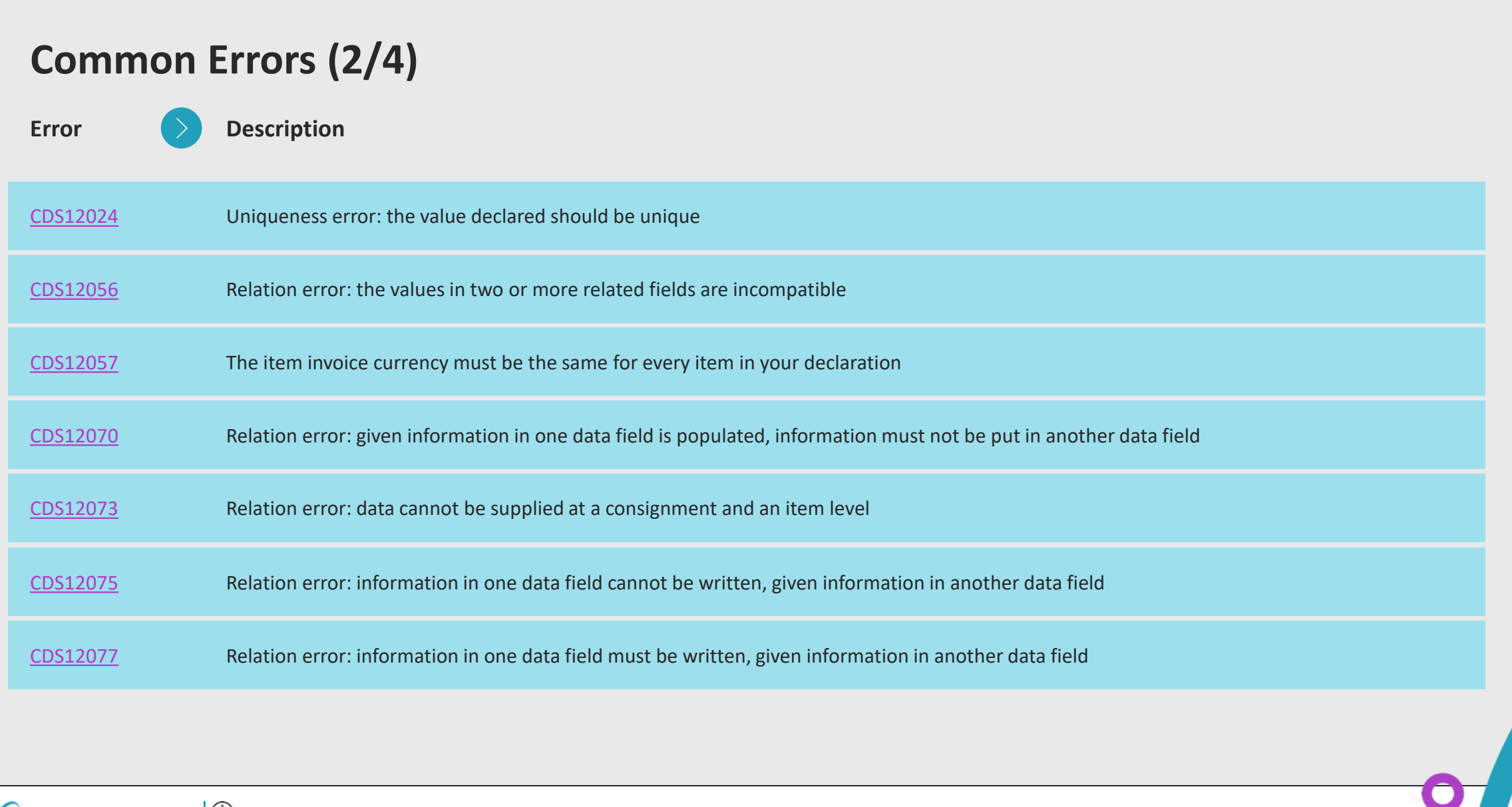

(cm)<br>HM Revenue<br>& Customs Trader<br>Cupport Service

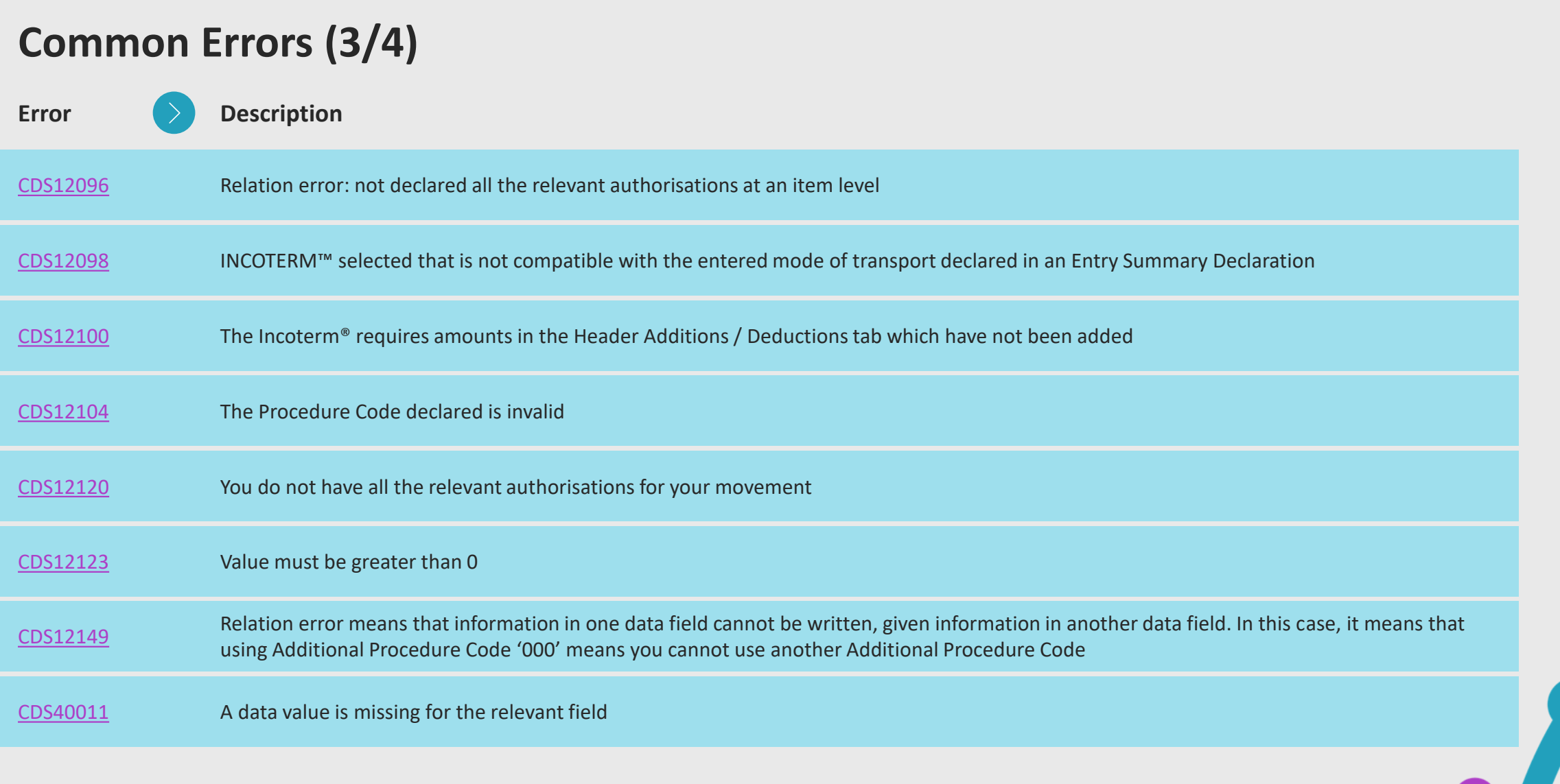

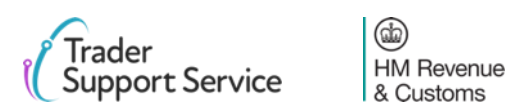

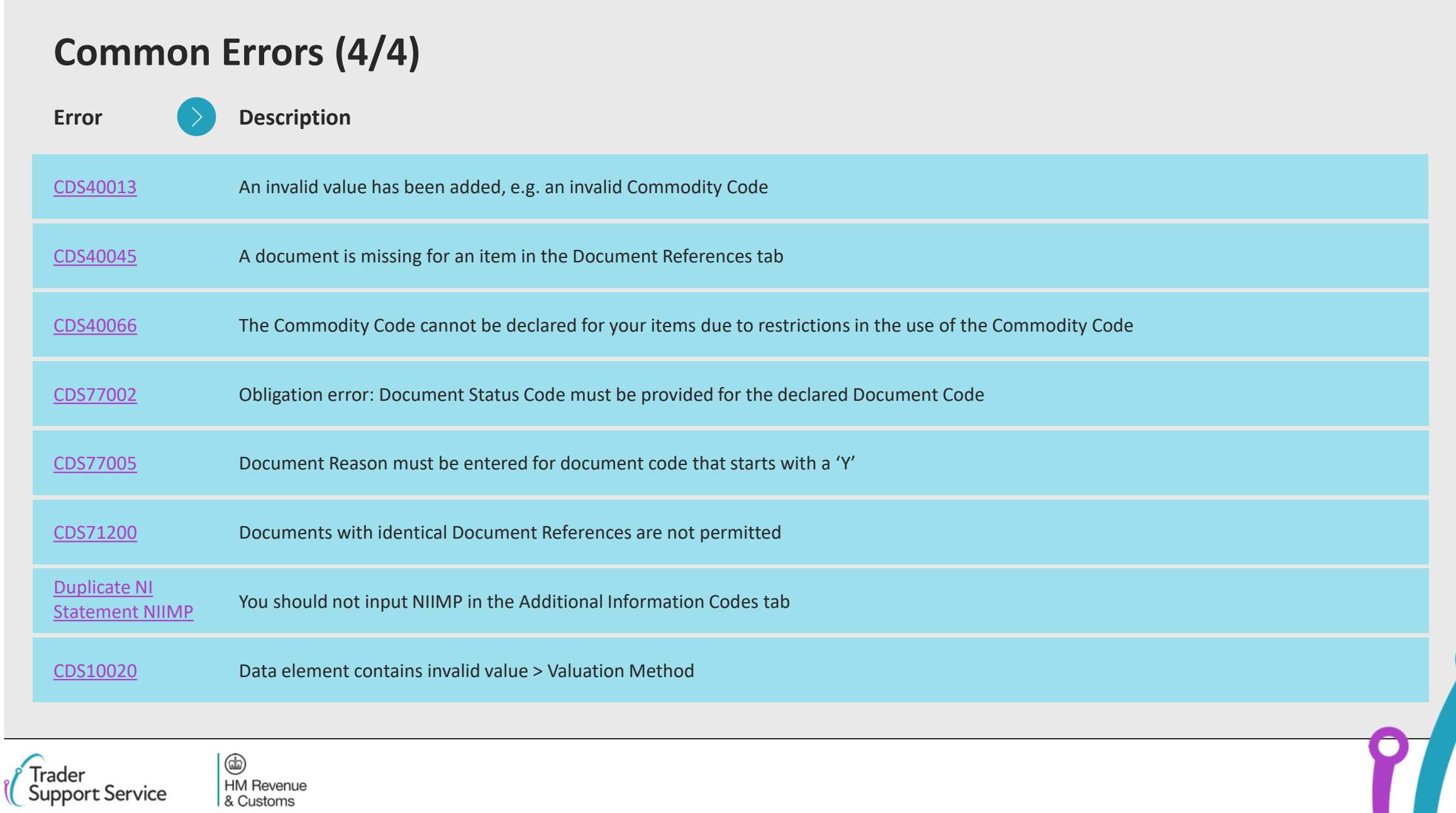

7

## **Contents**

Introduction and Contents

**Guidance on interpreting error codes in the TSS Portal**

Explanation of common errors

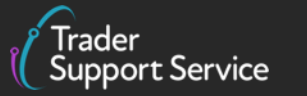

 $\circledcirc$ **HM Revenue** & Customs

# <span id="page-8-0"></span>**How do I interpret an error code beginning with CDS in the TSS Portal?**

A sample error code message for CDS40045 is presented here for reference

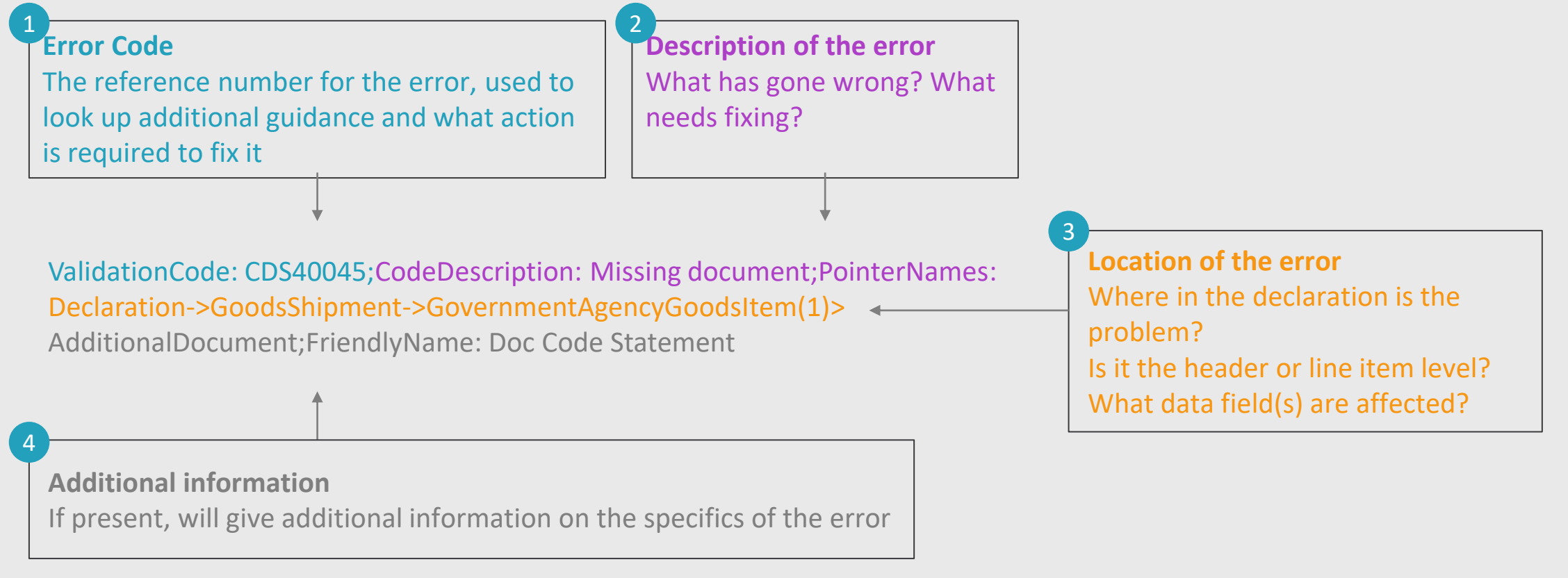

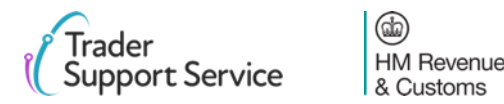

# **Breaking down a CDS error message - error code reference number**

## **Error Code Reference Number:**

**ValidationCode: CDS40045**;CodeDescription: Missing document;PointerNames: Declaration->GoodsShipment- >GovernmentAgencyGoodsItem(1)->AdditionalDocument;FriendlyName: Doc Code Statement

### **ValidationCode: CDS40045**;

This provides the reference number for the specific error.

It can be used to look up additional guidance on the error and what action is required to fix it.

<https://www.gov.uk/government/publications/customs-declaration-service-error-codes>

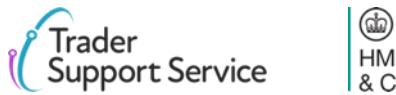

# **Breaking down a CDS error message – description of the error** 2

## **Description of the error**

ValidationCode: CDS40045; **CodeDescription: Missing document**;PointerNames: Declaration->GoodsShipment- >GovernmentAgencyGoodsItem(1)->AdditionalDocument;FriendlyName: Doc Code Statement

### **CodeDescription: Missing document**;

The description gives you an overview of what is wrong, in this case a document that is required to declare the goods is missing.

This part of the error code will give you an initial idea of what is wrong.

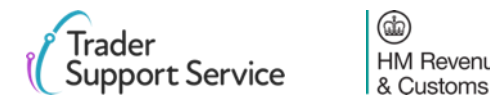

# **Breaking down a CDS error message - location of the error**

## **Location of the error**

ValidationCode: CDS40045;CodeDescription: Missing document;PointerNames: **Declaration->GoodsShipment->GovernmentAgencyGoodsItem(1)->** AdditionalDocument;FriendlyName: Doc Code Statement

## PointerNames: **Declaration->GoodsShipment->**

Where the error code shows only Declaration->GoodsShipment-> this means the error is with a consignment (header) level data element.

## PointerNames: **Declaration->GoodsShipment->GovernmentAgencyGoodsItem(1)**

Where Declaration->GoodsShipment-> is followed by GovernmentAgencyGoodsItem(xx) this means the error is with a specific item on the declaration. The number in brackets, in this example (1) indicates the goods item with the error, in this case item number 1.

Multiple instances of the same error may be received for each goods item that contains the error.

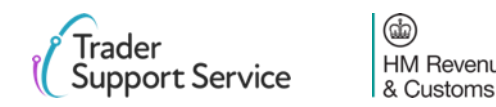

# **Breaking down a CDS error message – identifying the problem** 4

## **Identifying the problem – what type of error?**

ValidationCode: CDS40045;CodeDescription: Missing document;PointerNames: Declaration->GoodsShipment- >GovernmentAgencyGoodsItem(1)->AdditionalDocument;FriendlyName: Doc Code Statement

## **AdditionalDocument;FriendlyName: Doc Code Statement**

This part of the message provides the detail on what has actually gone wrong. In this case a document code statement.

This combined with the CodeDescription: Missing document tells the user that a document code, and its associated details, are missing from the declaration.

This may be supported by additional information text or codes to expand on what is required for that missing document.

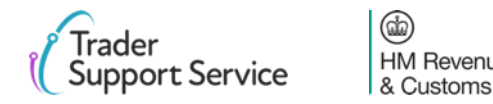

## **Contents**

Introduction and Contents

Guidance on interpreting error codes in the TSS Portal

**Explanation of common errors**

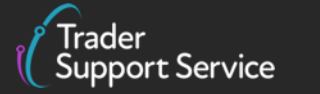

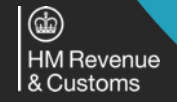

## <span id="page-14-0"></span>**Error CDS\_R003:** Country of Origin is missing at the item level

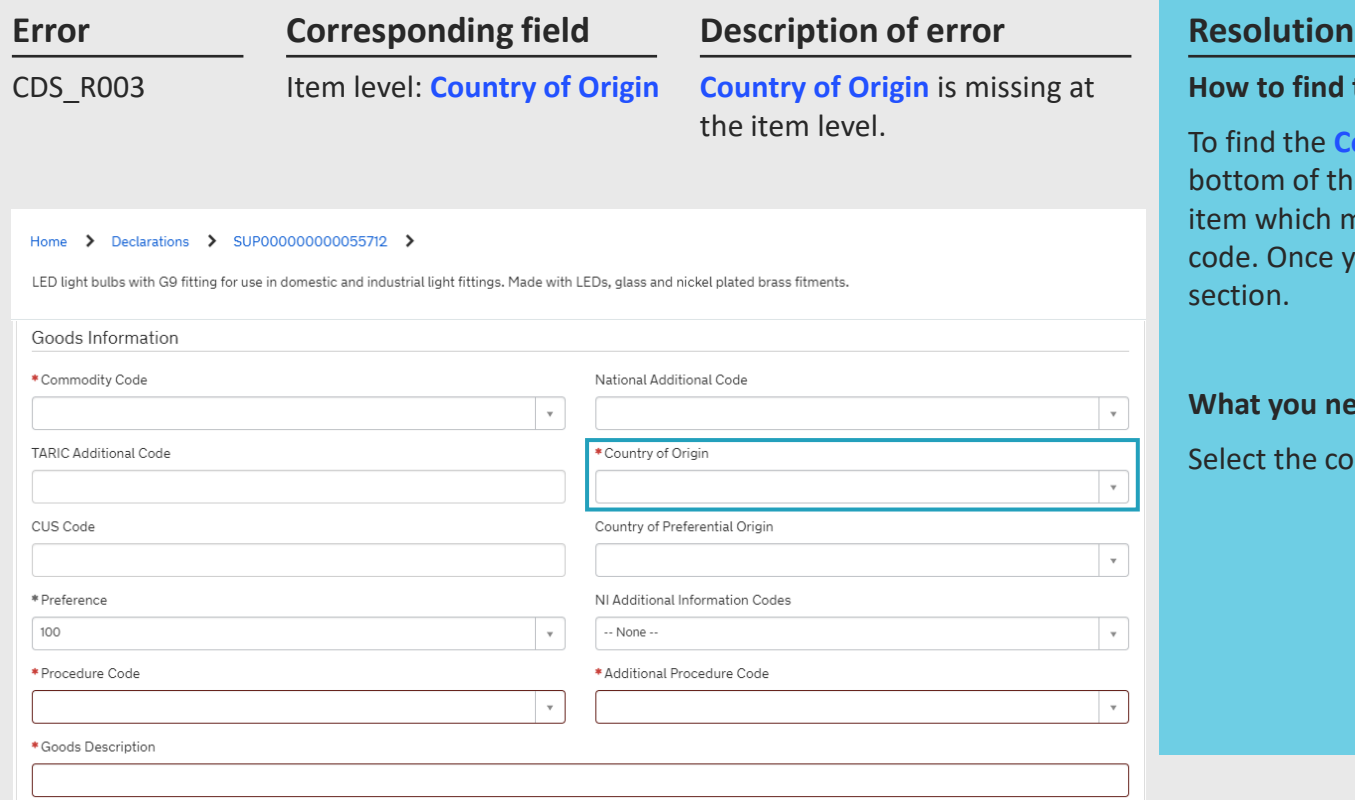

# **How to find the field** To find the **Country of Origin** field, navigate to the **Declaration Goods** tab at the bottom of the consignment page, and click on the relevant item. This will be the item which matches the goods shipment / goods item reference in the error code. Once you have selected the right item, navigate to the **Goods Information** section. **What you need to populate with** Select the correct **Country of Origin** at the item level using the look-up list.

### **See [Data guide: TSS declaration data requirements](https://www.nicustomstradeacademy.co.uk/pdf/data-guide/) D/E 5/15**

 $\circledR$ **HM Revenue** & Customs

# <span id="page-15-0"></span>**Error CDS\_R027:** Not all item values are declared using the same currency as Total Invoice Currency

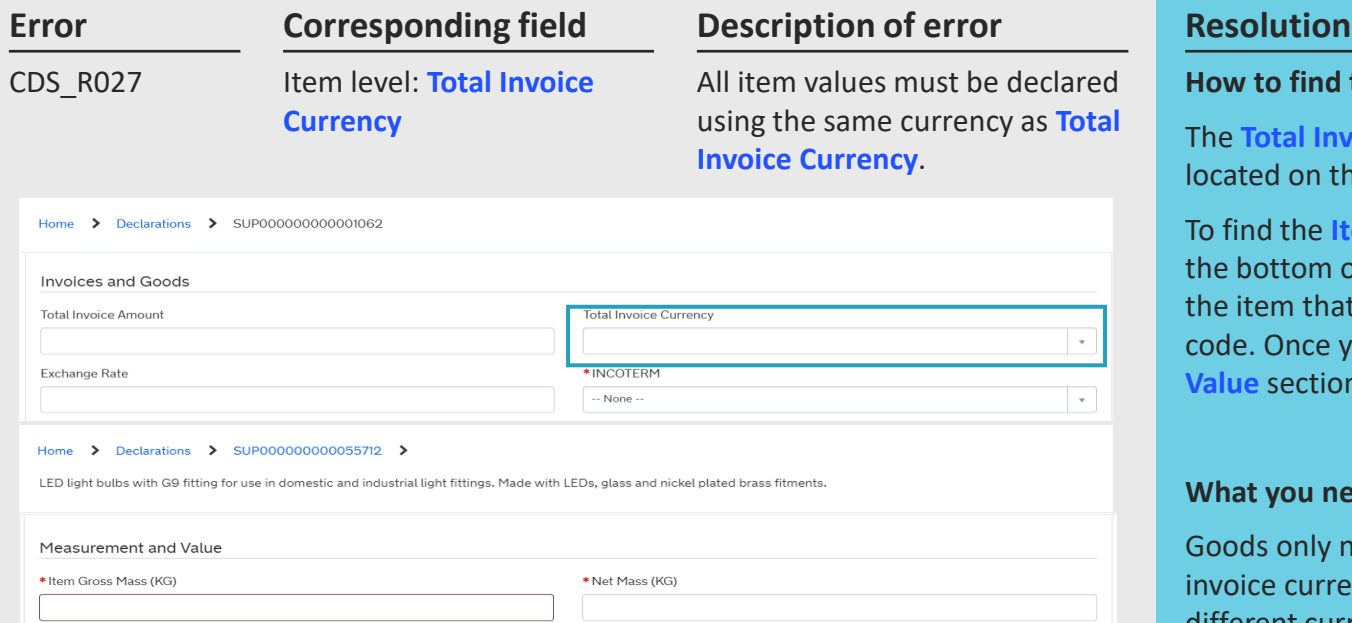

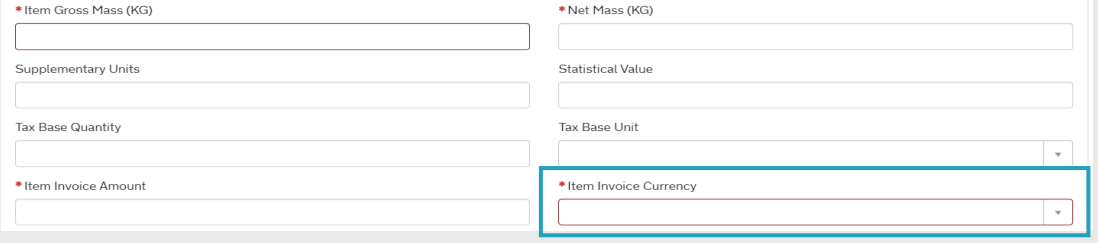

#### **How to find the field**

The **Total Invoice Currency** field is found in the **Invoice and Goods** section located on the consignment page of the Supplementary Declaration.

To find the **Item Invoice Currency** field, navigate to the **Declaration Goods** tab at the bottom of the consignment page and click on the relevant item. This will be the item that matches the goods shipment / goods item reference in the error code. Once you have selected the right item, navigate to the **Measurement and Value** section.

### **What you need to populate with**

Goods only need to have the same currency on every goods item when total invoice currency is completed. If this is left blank, each goods item can have a different currency.

If there are multiple items within single goods items in a different currency, e.g., you are declaring once goods item across four different invoices all in different currencies, a valuation worksheet is required, which involves declaring a worksheet in DE and keeping records showing the rates of exchanges used and calculations, etc.

**See [Data guide: TSS declaration data requirements](https://www.nicustomstradeacademy.co.uk/pdf/data-guide/) D/E 4/14** 

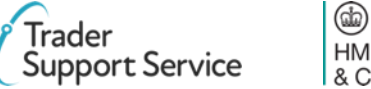

# <span id="page-16-0"></span>**Error CDS10001:** Mandatory field has not been populated

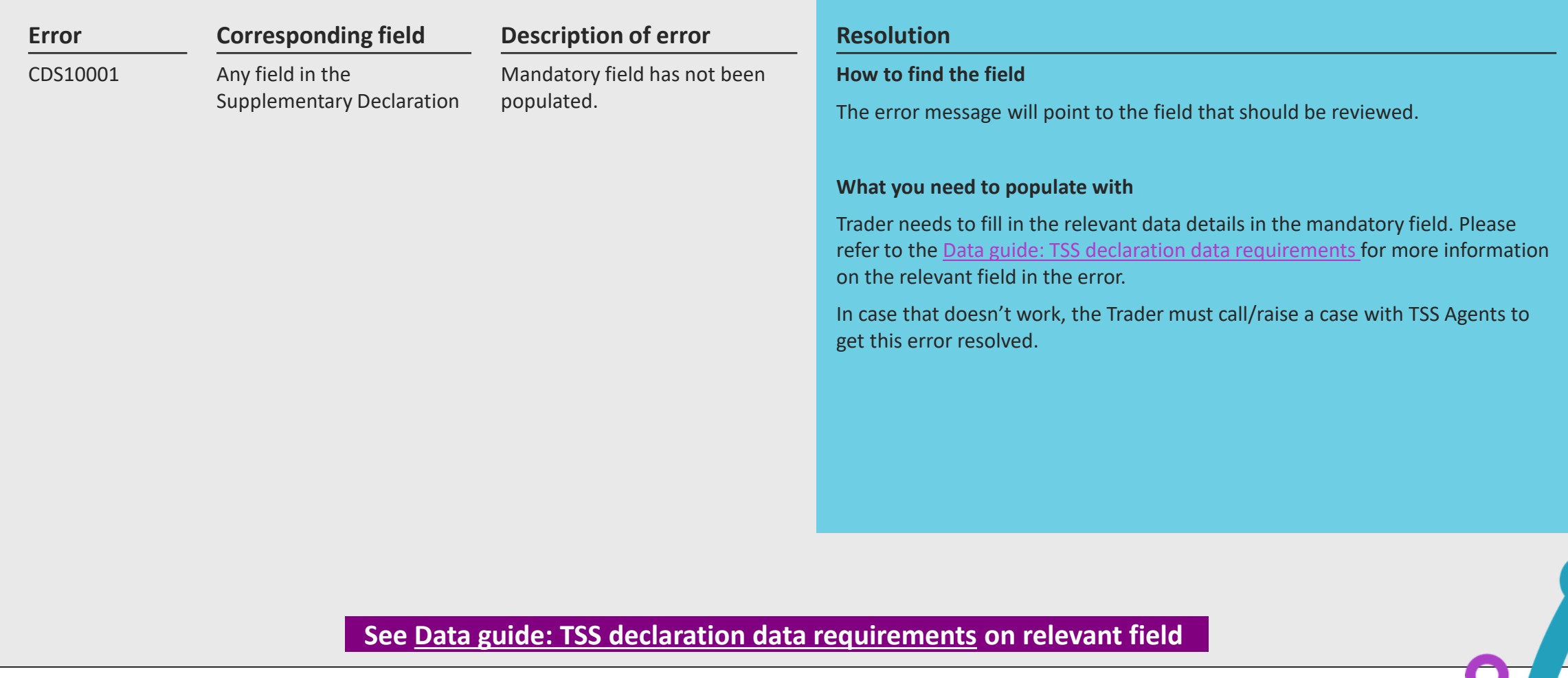

[declaration data requirements](https://www.nicustomstradeacademy.co.uk/pdf/data-guide) will flag how the specifics of your movement may

affect the population of the field).

# <span id="page-17-0"></span>**Error CDS10020:** Data field entry has an invalid value

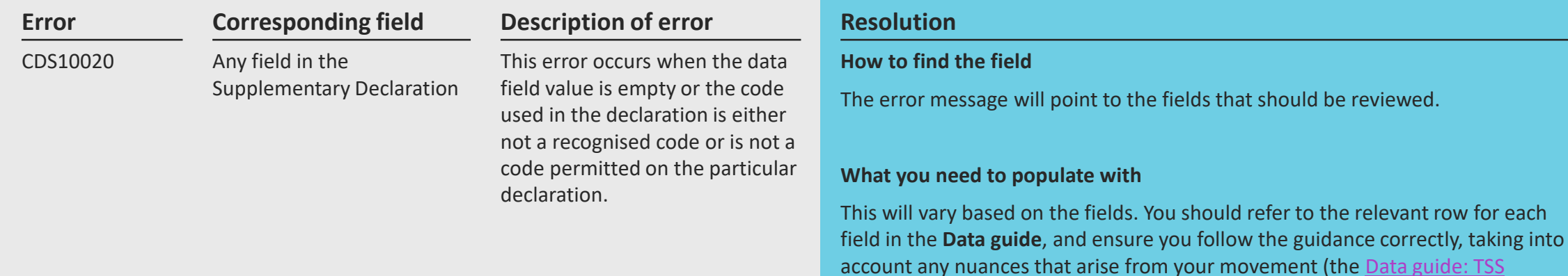

### **See Data guide: TSS declaration data requirements**

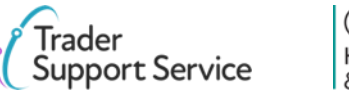

# <span id="page-18-0"></span>**Error CDS12005:** Party EORI Invalid

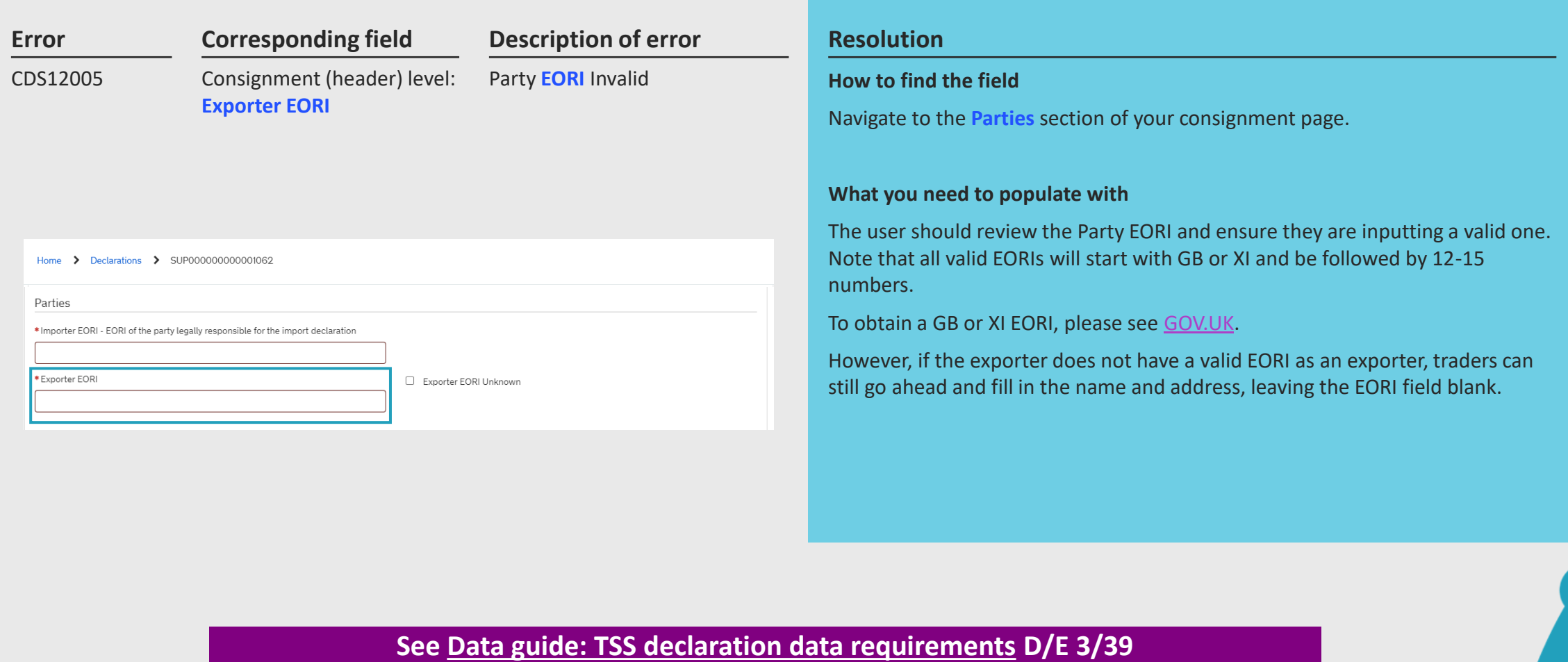

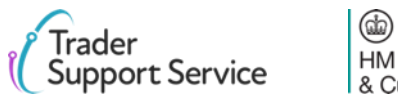

HM Revenue & Customs

# <span id="page-19-0"></span>**Error CDS12007:** The authorisation(s) you have entered are not valid

### **Error Corresponding field Description of error Resolution Corresponding field** CDS12007 Consignment (header) level: **Holder of Authorisation** Item level: **Document Reference** or TSS. invalid Home > Declarations > SUP000000000001062 Header Additions/Deductions Header Previous Document lolder Of Authorication Duty Lines  $New$ ■ Holder Of Authorisati No records in Holder Of Authorisation using that filte

LED light bulbs with G9 fitting for use in domestic and industrial light fittings. Made with LEDs, glass and nickel plated brass fitmer

Additional Information

Detail Previous Document

**Item Valuation** 

### Document Reference New

Document Reference

The authorisation(s) you have entered are not valid as:

- Authorisation(s) have expired
- The declared authorisation(s) do not belong to the party on the declaration, either the importer
- The authorisation(s)'s details are

Additional Procedure

#### **How to find the field**

Authorisations can be added at a consignment (header) level, or an item level.

To find authorisations at a consignment (header) level, navigate to the bottom of the consignment page and locate the **Holder of Authorisation** tab

To find authorisations at an item level, navigate to the **Declaration Goods** tab at the bottom of the consignment page and click on the relevant item. This will be the item that matches the goods shipment / goods item reference in the error code.

Once you have selected the right item, navigate to the **Document Reference** tab at the bottom of the item page, which will house the relevant authorisations

#### **What you need to populate with**

Ensure you do not delete any entries that are automatically populated in the **Holder of Authorisation** tab or **Document Reference** tab. If you have deleted entries, please contact TSS, who will instruct you on how to resolve this error.

You should also ensure that any authorisations that you have entered have not expired, have valid details, and belong to the importer.

### **See <u>Data guide: TSS declaration data requirements</u> D/E 3/39**

(祝 **HM Revenue** & Customs

## <span id="page-20-0"></span>**Error CDS12024:** Uniqueness error: the value declared should be unique

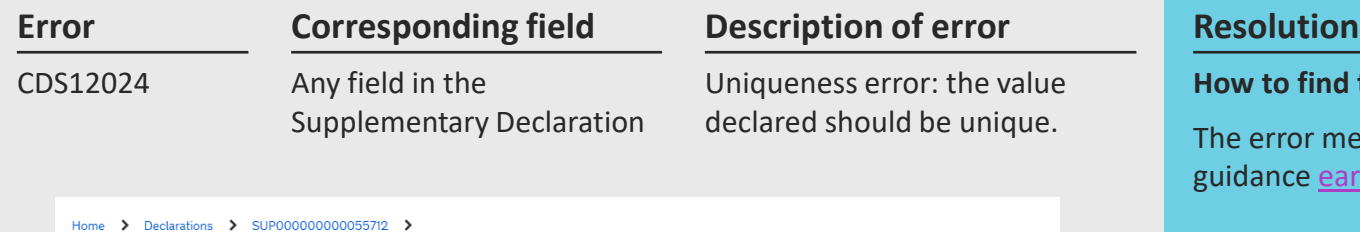

LED light bulbs with G9 fitting for use in domestic and industrial light fittings. Made with LEDs, glass and nickel plated brass fitments Goods Information National Additional Code \*Commodity Code  $\mathbf{v}$  $\mathbf{v}$ **TARIC Additional Code** \* Country of Origin United Kingdom  $x - x$ CUS Code Country of Preferential Origin  $\mathbf{v}$ \* Preference NI Additional Information Codes 100  $\mathbf{v}$ -- None  $\rightarrow$ \* Procedure Code \* Additional Procedure Code  $\mathbf{v}$ Document Reference Item Valuation Additional Information O Detail Previous Document Additional Procedure National Additional Codes Duty Lines Additional Procedure New

### **How to find the field**

The error message will point to the field that should be reviewed. Use our guidance [earlier](#page-8-0) on how to interpret an error message to assist with this.

### **What you need to populate with**

You must ensure you do not input a value more than once in areas that capture the same information. If you do, delete the second instance.

The **Additional Procedure Code** '000' should only be put if no other additional **Procedure Codes** apply. This means that if you input the value '000' for an **Additional Procedure Code** in the **Goods Information** section in the relevant item page, you should not then include any other additional **Procedure Codes** in the **Additional Procedure** tab at the bottom of the item page.

### **See <u>Data guide: TSS declaration data requirements</u> D/E 1/11**

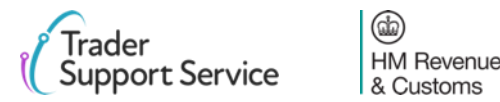

# <span id="page-21-0"></span>**Error CDS12056:** Relation error: the values in two or more related fields are incompatible

example, when declaring an INCOTERM that requires an addition or deduction that is

missing.

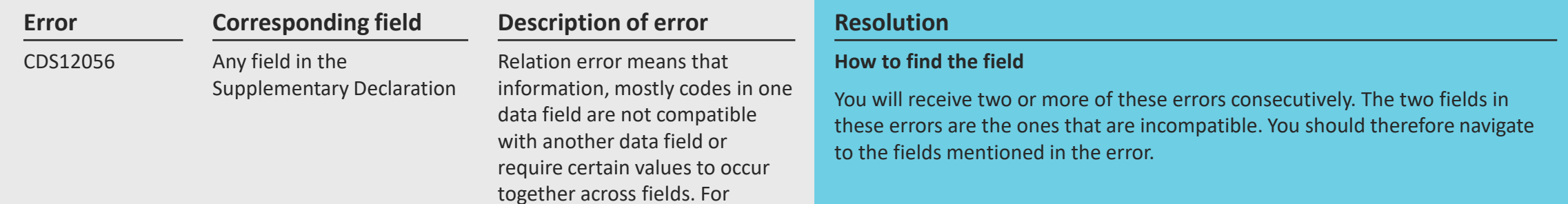

### **What you need to populate with**

This will vary based on the fields. You should refer to the relevant row for each field in the **Data guide**, and ensure you follow guidance correctly, taking into account any nuances that arise from your movement (the [Data guide: TSS](https://www.nicustomstradeacademy.co.uk/pdf/data-guide)  [declaration data requirements](https://www.nicustomstradeacademy.co.uk/pdf/data-guide) will flag how the specifics of your movement may affect the population of the field).

### **See Data guide: TSS declaration data requirements**

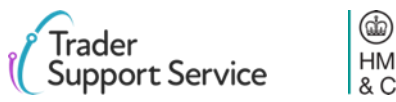

# <span id="page-22-0"></span>**CDS12057:** Relation error: the Item Invoice Currency must be the same for every item in your declaration

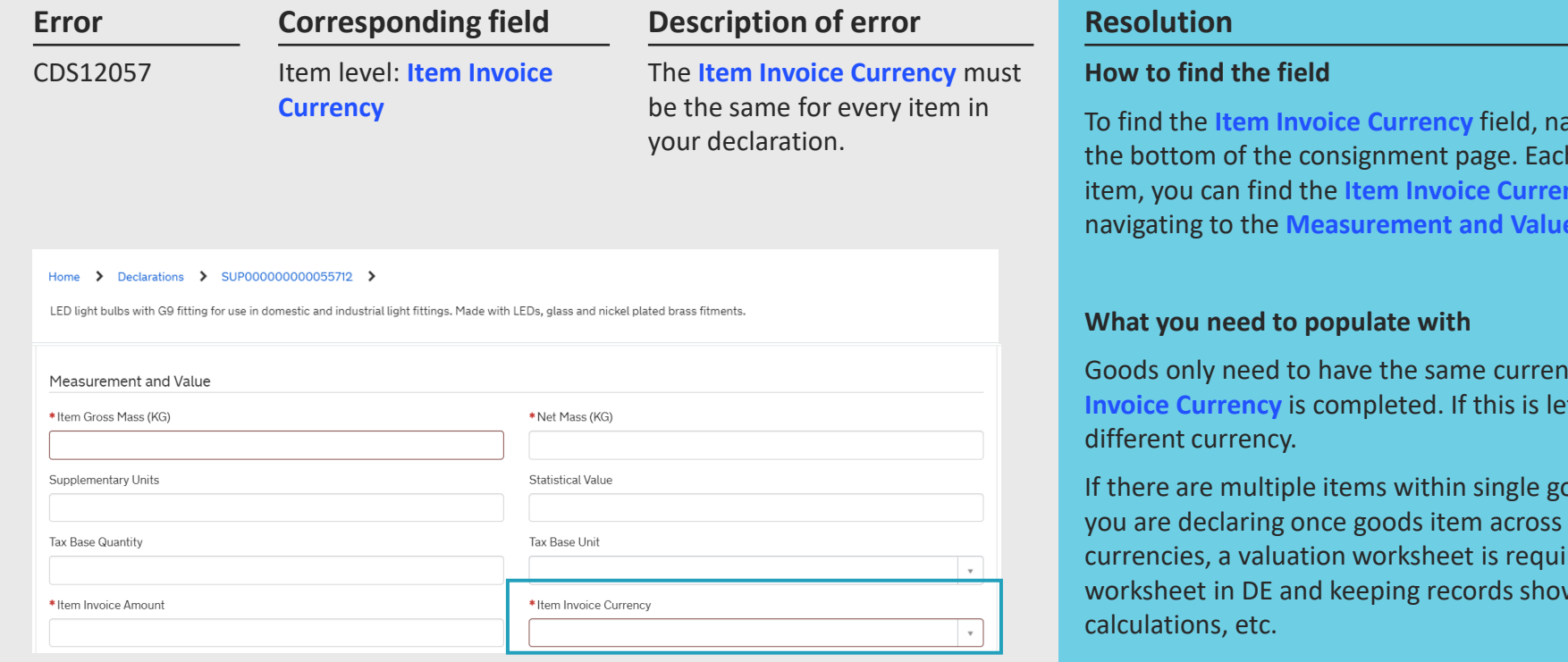

avigate to the **Declaration Goods** tab at h item will be displayed here. For each **icy**, by clicking on the item and then section.

Goods item when Total **Indoich Currency is the Supers** item can have a

oods items in a different currency, e.g. four different invoices all in different red which involves declaring a wing the rates of exchanges used and

### **See [Data guide: TSS declaration data requirements](https://www.nicustomstradeacademy.co.uk/pdf/data-guide/) D/E 4/14**

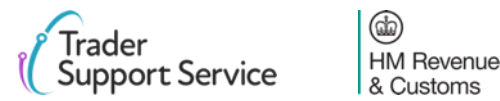

# <span id="page-23-0"></span>**Error CDS12070:** Relation error: given information in one data field is populated, information must not be put in another data field

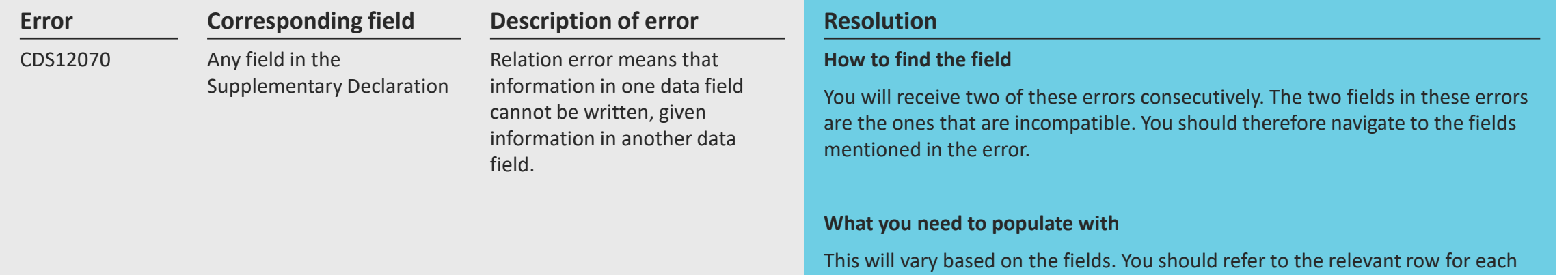

field in the **Data guide**, and ensure you follow the guidance correctly, taking into account any nuances that arise from your movement (the [Data guide: TSS](https://www.nicustomstradeacademy.co.uk/pdf/data-guide)  [declaration data requirements](https://www.nicustomstradeacademy.co.uk/pdf/data-guide) will flag how the specifics of your movement may affect the population of the field).

### **See [Data guide: TSS declaration data requirements](https://www.nicustomstradeacademy.co.uk/pdf/data-guide/)**

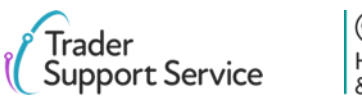

# <span id="page-24-0"></span>**Error CDS12073:** Relation error: data cannot be supplied at a consignment and an item level

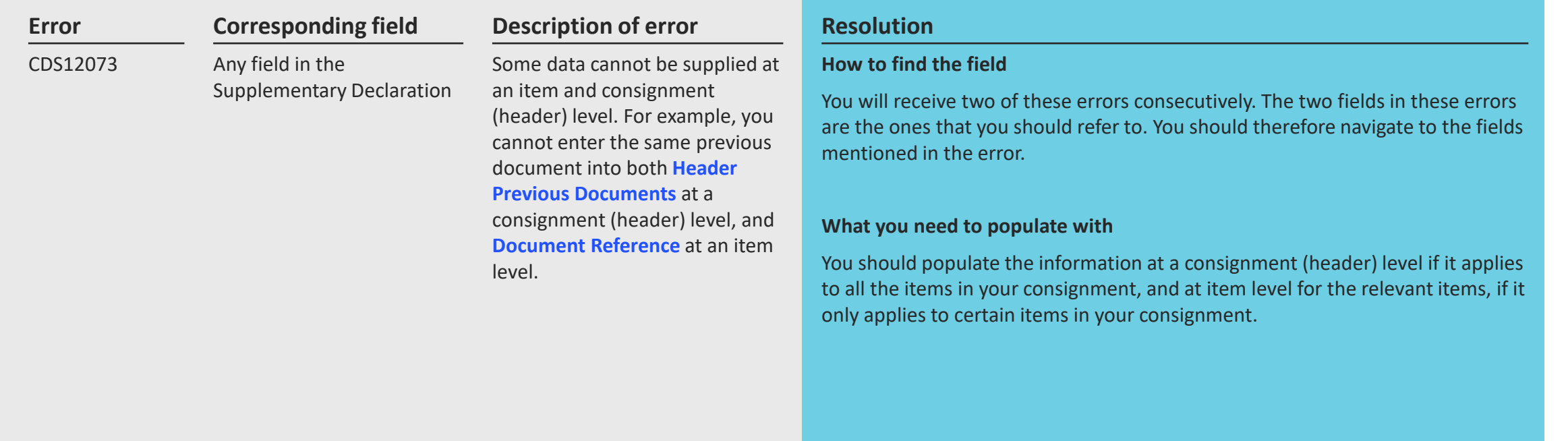

### **See [Data guide: TSS declaration data requirements](https://www.nicustomstradeacademy.co.uk/pdf/data-guide/)**

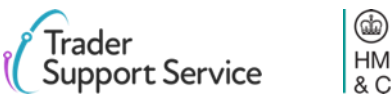

# <span id="page-25-0"></span>**Error CDS12075:** Relation error: information in one data field cannot be written, given information in another data field

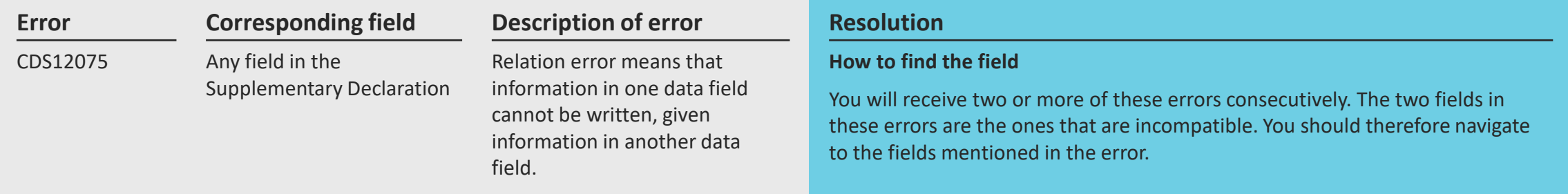

### **What you need to populate with**

This will vary based on the fields. You should refer to the relevant row for each field in the **Data guide**, and ensure you follow the guidance correctly, taking into account any nuances that arise from your movement (the [Data guide: TSS](https://www.nicustomstradeacademy.co.uk/pdf/data-guide)  [declaration data requirements](https://www.nicustomstradeacademy.co.uk/pdf/data-guide) will flag how the specifics of your movement may affect the population of the field).

### **See [Data guide: TSS declaration data requirements](https://www.nicustomstradeacademy.co.uk/pdf/data-guide/)**

 $\circledR$ 

**HM Revenue** & Customs

# <span id="page-26-0"></span>**Error CDS12077:** Relation error: information in one data field must be written, given information in another data field

Incoterm EXW (Ex Works) is used, if the freight cost is not input it will lead to this error.

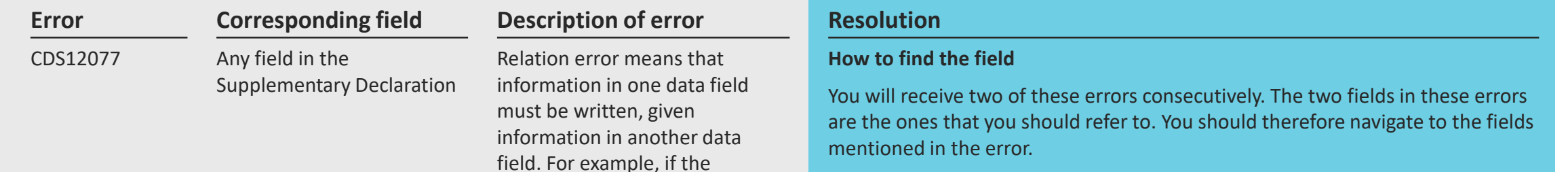

### **What you need to populate with**

One of the fields will have incorrect information. To find information on how each field is populated correctly, you should refer to the relevant row for each field in the **Data guide**, and ensure you follow the guidance correctly, taking into account any nuances that arise from your movement (the [Data guide: TSS](https://www.nicustomstradeacademy.co.uk/pdf/data-guide)  [declaration data requirements](https://www.nicustomstradeacademy.co.uk/pdf/data-guide) will flag how the specifics of your movement may affect the population of the field).

### **See [Data guide: TSS declaration data requirements](https://www.nicustomstradeacademy.co.uk/pdf/data-guide/)**

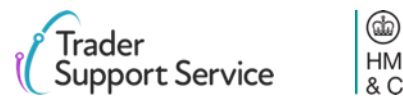

# <span id="page-27-0"></span>**Error CDS12096:** Relation error: you have not declared all the relevant authorisations at an item level

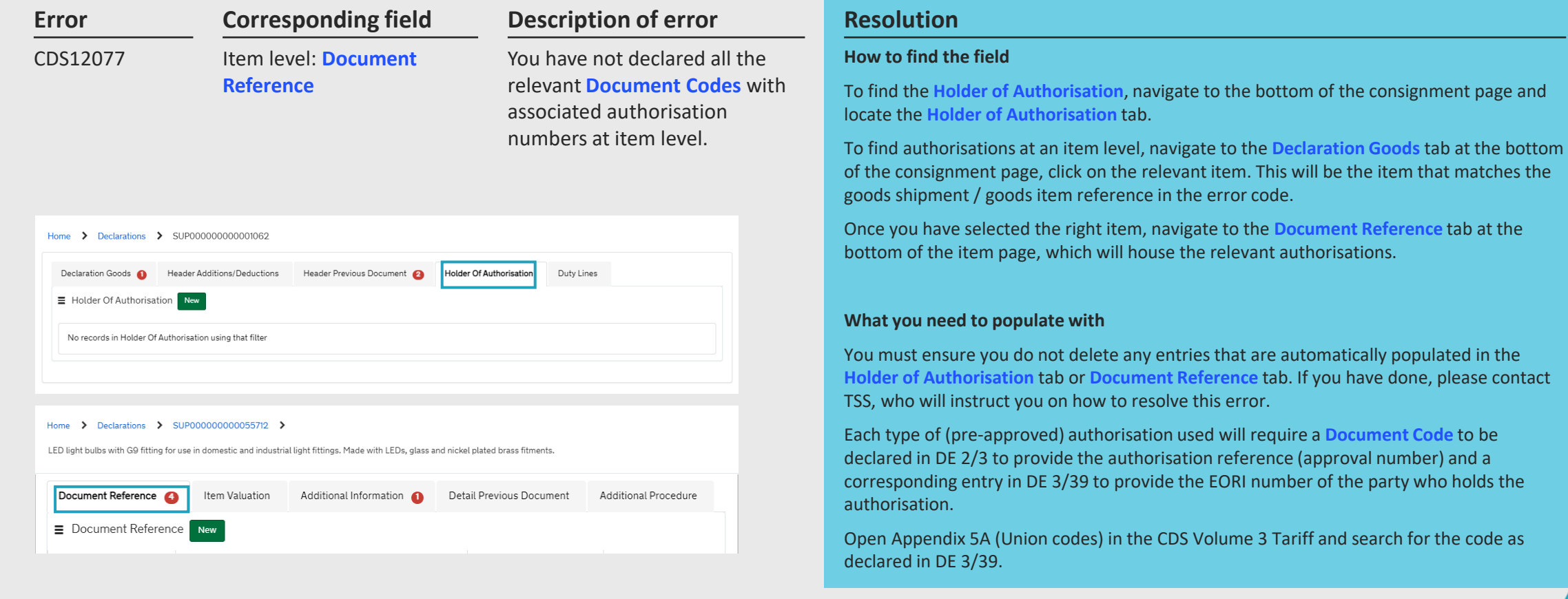

### **See [Data guide: TSS declaration data requirements](https://www.nicustomstradeacademy.co.uk/pdf/data-guide/) D/E 3/39 & D/E 2/1**

 $\circledcirc$ **HM Revenue** & Customs

# <span id="page-28-0"></span>**Error CDS12098:** You have selected an INCOTERM™ that is not compatible with your mode of transport you declared in your Entry Summary Declaration

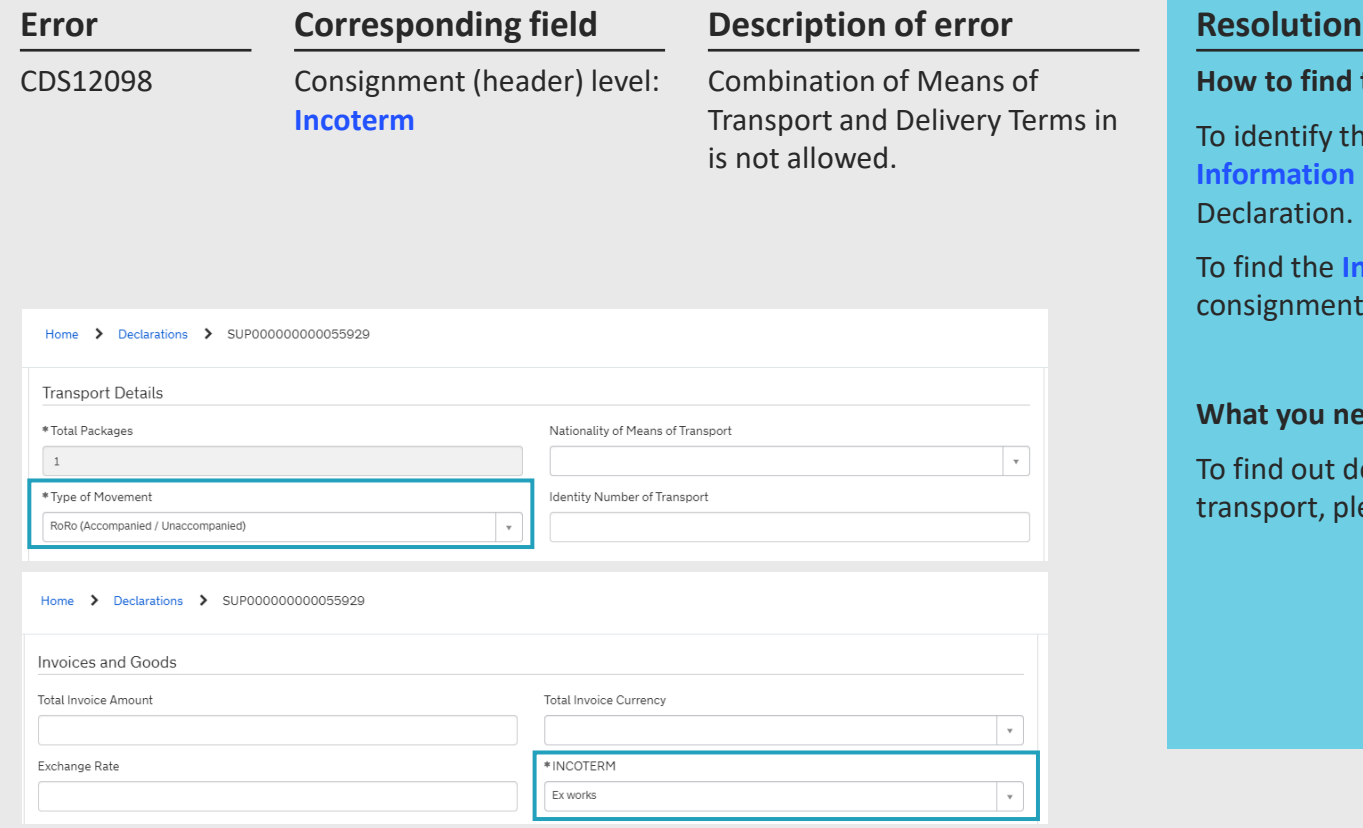

### **H** the field

the **Type of Movement** field you declared, find the **Transport Information** section, on the consignment page of your Supplementary

**Incoterm**, please refer to the **Invoices and Goods** section, on the nt page of your Supplementary Declaration.

### **Need to populate with**

details of which Incoterms are compatible with different modes of olease refer to [GOV.UK.](https://www.gov.uk/government/publications/delivery-terms-for-data-element-41-of-the-customs-declaration-service)

### **See [Data guide: TSS declaration data requirements](https://www.nicustomstradeacademy.co.uk/pdf/data-guide/) D/E 4/1**

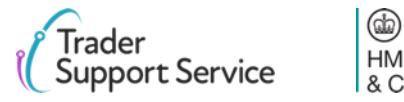

# <span id="page-29-0"></span>**Error CDS12100:** The Incoterm® requires amounts in the Header Additions/ Deductions tab which have not been added

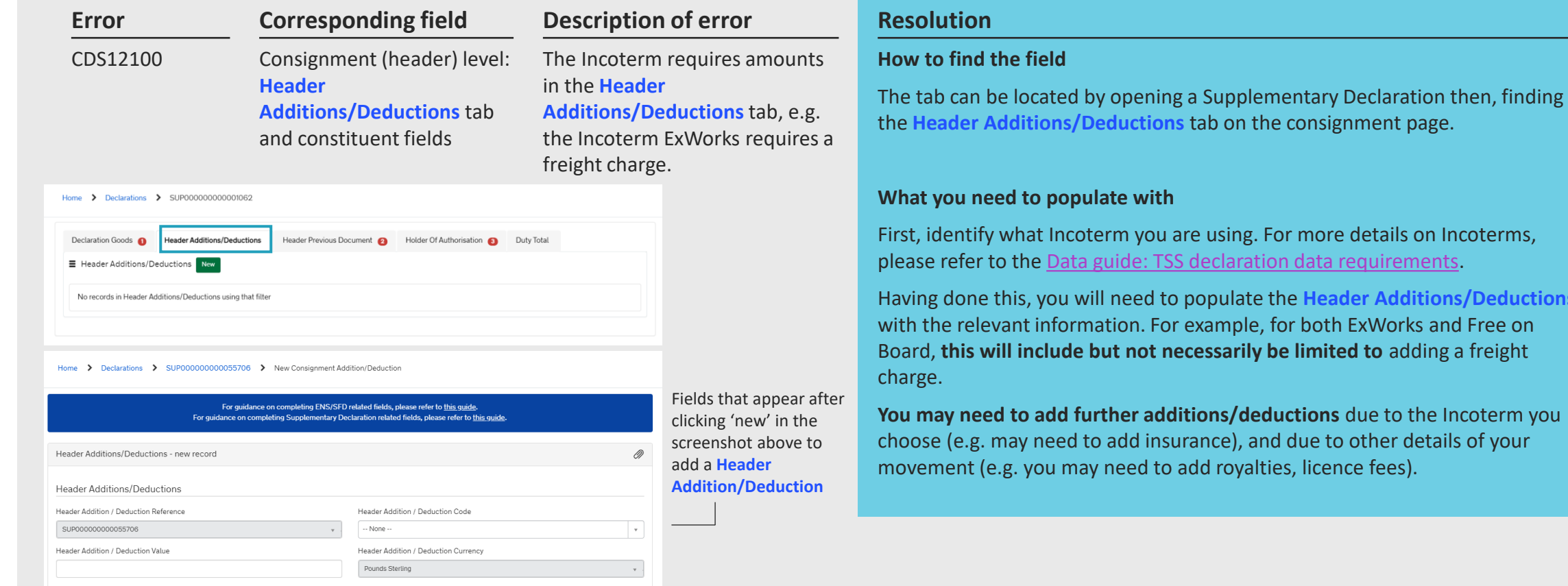

**See [Data guide: TSS declaration data requirements](https://www.nicustomstradeacademy.co.uk/pdf/data-guide/) D/E 4/1 & D/E 4/9** 

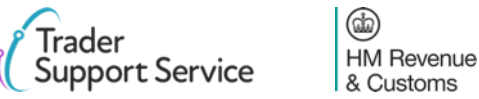

ta requirements.

**eader Additions/Deductions** 

## <span id="page-30-0"></span>**Error CDS12104:** The Procedure Code declared is invalid

invalid.

The **Procedure Code** declared is

### **Error Corresponding field Description of error Resolution** CDS12104 **Corresponding field** Item level: **Procedure Code**

#### Home > Declarations > SUP000000000055712 >

LED light bulbs with G9 fitting for use in domestic and industrial light fittings. Made with LEDs, glass and nickel plated brass fitments

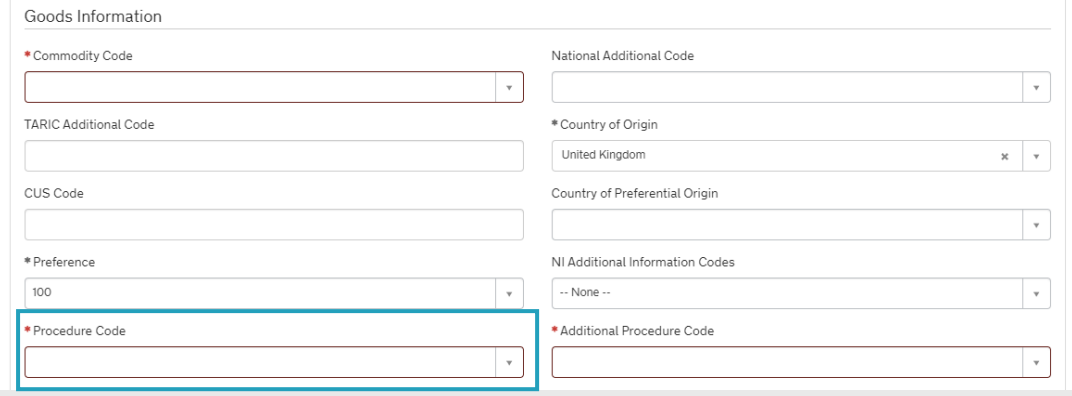

#### **How to find the field**

To find the **Procedure Code**, navigate to the **Declaration Goods** tab at the bottom of the consignment page, and click on the relevant item. This will be the item which matches the goods shipment / goods item reference in the error code. Please see [this slide](#page-8-0) for more details on understanding error codes. Once you have selected the right item, navigate to the **Goods Information** section.

#### **What you need to populate with**

Ensure you input the correct **Procedure Code** for your movement (for example, you cannot use an export **Procedure Code** if you are importing goods).

Please note that you cannot use a **Procedure Code** other than '4000' and submit a declaration. If you wish to use a code other than '4000', you can populate a declaration, but cannot currently submit. TSS will notify you as other **Procedure Codes** are supported.

You can refer to [Appendix 1 CDS Volume 3 f](https://www.gov.uk/government/collections/uk-trade-tariff-volume-3-for-cds--2)or more guidance around type of movement and correct **Procedure Code**.

### **See [Data guide: TSS declaration data requirements](https://www.nicustomstradeacademy.co.uk/pdf/data-guide/) D/E 1/10**

# <span id="page-31-0"></span>**Error CDS12120:** You do not have all the relevant authorisations for your movement

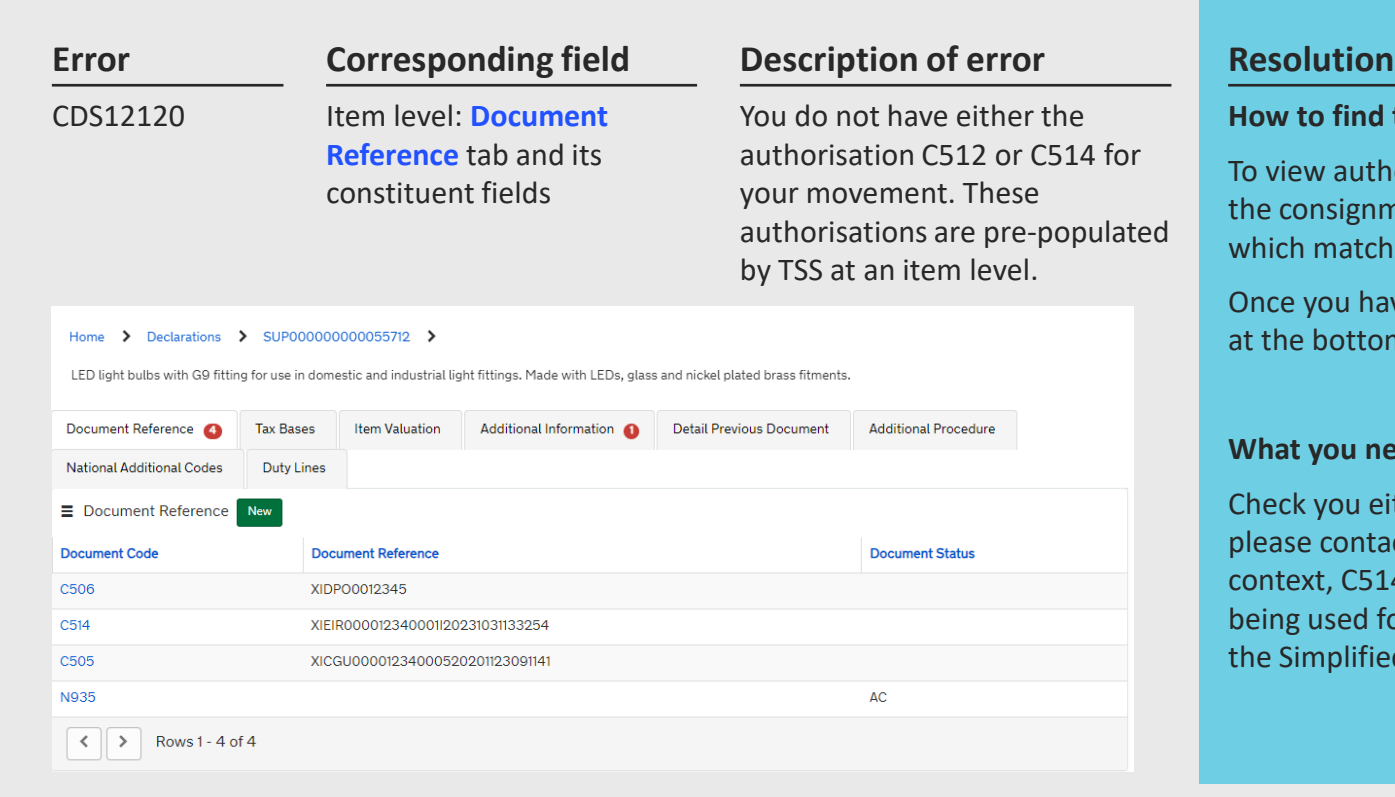

#### **How to find the field**

To view authorisations, navigate to the **Declaration Goods** tab at the bottom of the consignment page, and click on the relevant item. This will be the item which matches the goods shipment / goods item reference in the error code.

Once you have selected the right item, navigate to the **Document Reference** tab at the bottom of the item page, which will house the relevant authorisations.

### **What you need to populate with**

Check you either have a row with the document code C514 or C512. If not, please contact TSS, who will instruct you on how to resolve this error. Under TSS context, C514 is to be declared when the Entry in Declarant's Records (EIDR) is being used for standard goods and C512 is to be declared when the Simplified Declaration Procedure (SDP) is being used for controlled goods.

### **See [Data guide: TSS declaration data requirements](https://www.nicustomstradeacademy.co.uk/pdf/data-guide/)**

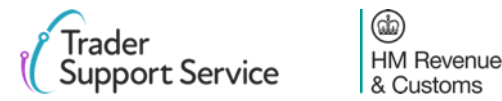

# <span id="page-32-0"></span>**Error CDS12123:** Value must be greater than 0

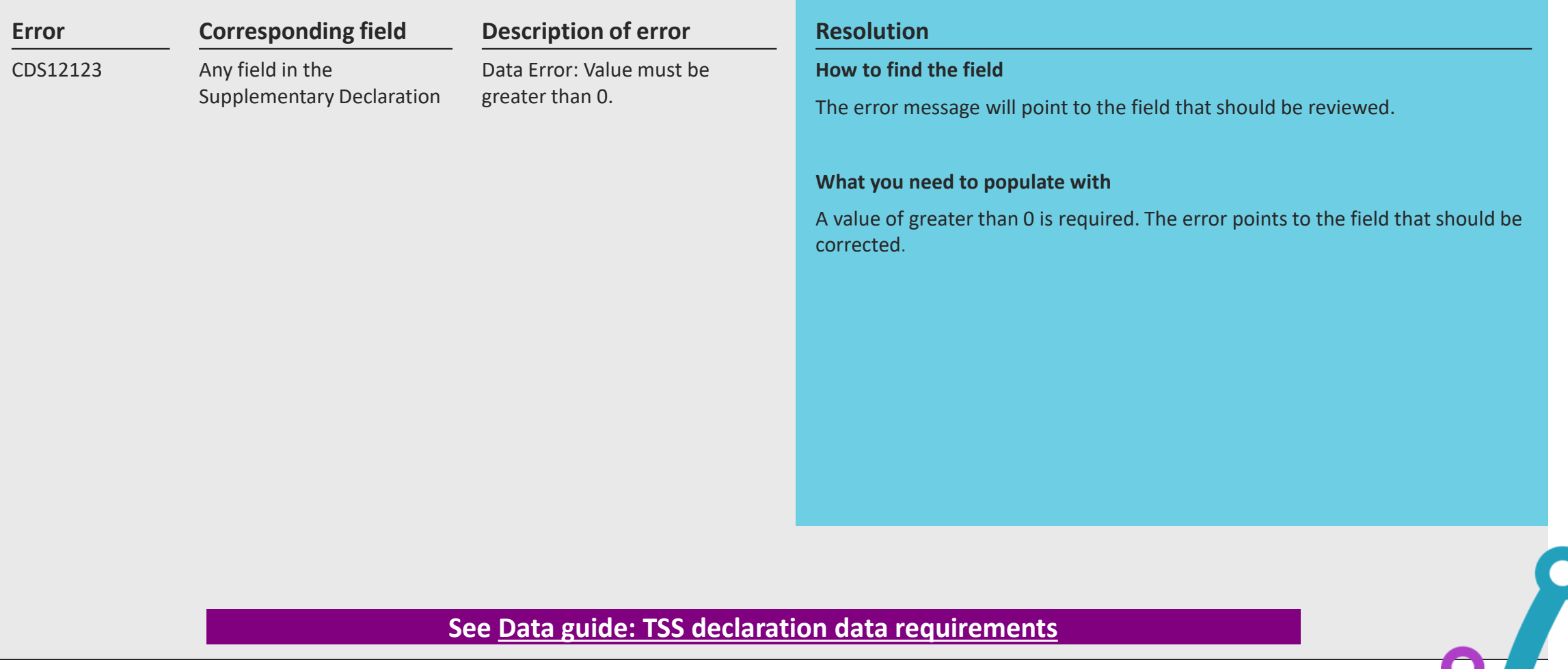

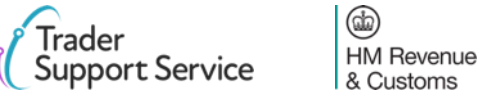

# <span id="page-33-0"></span>**Error CDS12149:** Relation Error: Additional Procedure Code 000 cannot be declared with any other Additional Procedure Codes

### **Error Corresponding field Description of error Resolution** CDS12149 **Corresponding field** Item level: **Additional Procedure Code**

Relation error means that information in one data field cannot be written, given information in another data field. In this case, using the **Additional Procedure Code** '000' means you cannot write another **Additional Procedure Code**.

#### Home > Declarations > SUP000000000055712

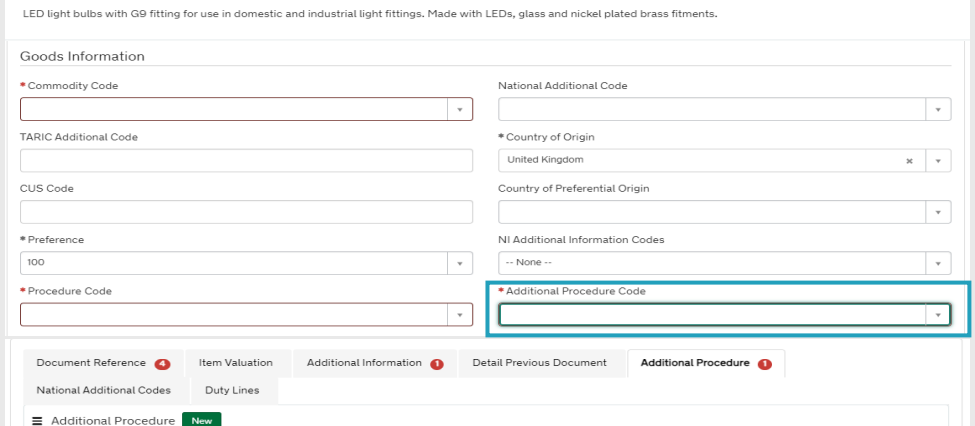

#### **How to find the field**

To find the field **Additional Procedure Code**, navigate to the **Declaration Goods** tab at the bottom of the consignment page, and click on the relevant item. This will be the item that matches the goods shipment / goods item reference in the error code. Please see [this slide](#page-8-0) for more details on understanding error codes. Once you have selected the right item, navigate to the **Goods Information** section.

To find the **Additional Procedure** tab, please navigate to the bottom of the same item page where you found the **Additional Procedure Code.**

#### **What you need to populate with**

**Additional Procedure Code** '000' should only be used if no other **Additional Procedure Codes** apply. This means that if you input the value '000' for an **Additional Procedure Code** in the **Goods Information** section in the relevant item page, you should not then include any other **Additional Procedure Codes** in the **Additional Procedure** tab at the bottom of the item page.

'000' may only be declared when all other **Additional Procedure Codes** available for use on a particular DE 1/10 **Procedure Code** have been checked and eliminated.

Please refer to the [Data guide: TSS declaration data requirements](https://www.nicustomstradeacademy.co.uk/pdf/data-guide) for more information on **Additional Procedure Codes**.

### **See [Data guide: TSS declaration data requirements](https://www.nicustomstradeacademy.co.uk/pdf/data-guide/)**

(祝 **HM Revenue** & Customs

# <span id="page-34-0"></span>**Error CDS40011:** A data value is missing for the relevant field

Trader

**Support Service** 

**HM** Revenue

& Customs

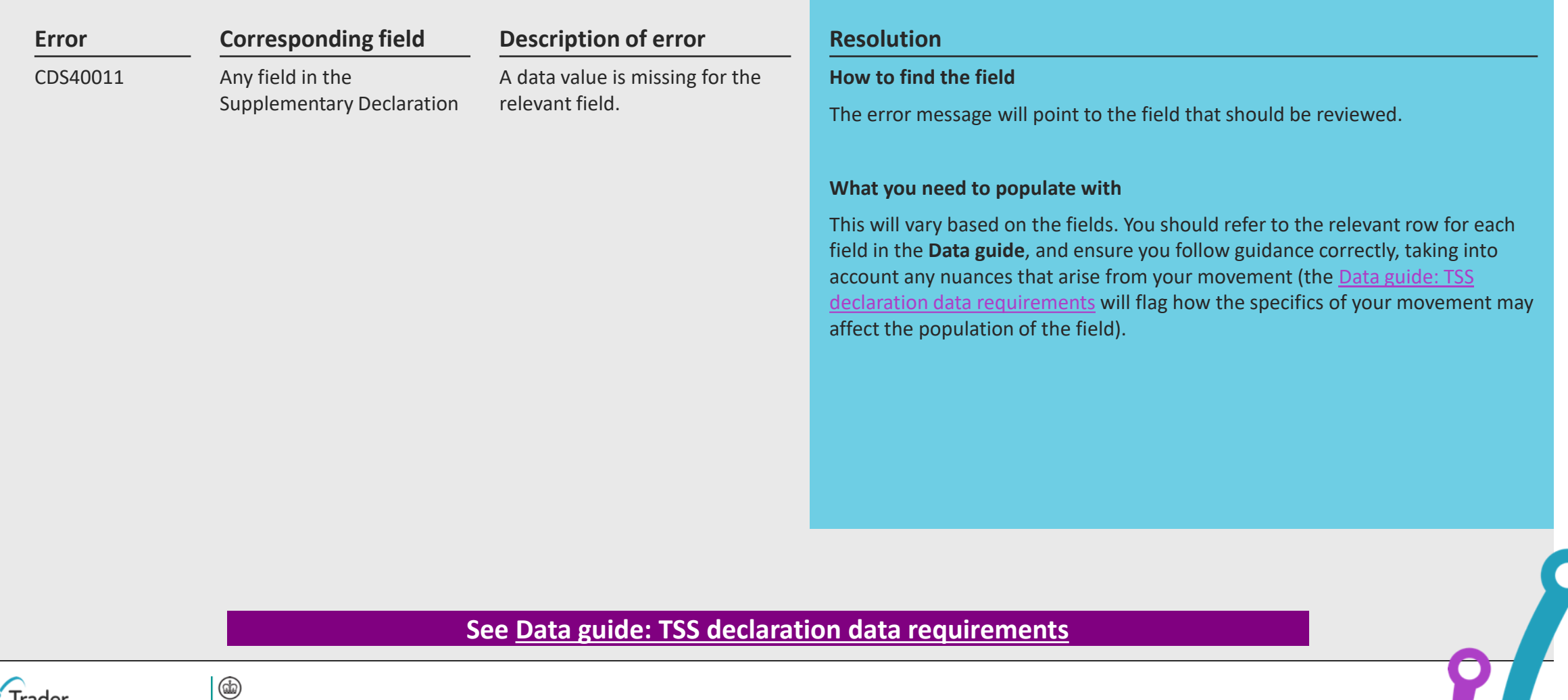

## <span id="page-35-0"></span>**Error CDS40013:** An invalid value has been added

#### **Error Corresponding field Description of error Resolution** CDS40013 **Corresponding field** Any field in the Supplementary Declaration An invalid value has been added, e.g. an invalid commodity code. **How to find the field** The error message will point to the field that should be reviewed.

### **What you need to populate with**

This will vary based on the fields. You should refer to the relevant row for each field in the **Data guide**, and ensure you follow guidance correctly, taking into account any nuances that arise from your movement. Refer to the [online tariff](https://www.gov.uk/trade-tariff)  [tool](https://www.gov.uk/trade-tariff) to find a valid **Commodity Code** or the relevant appendix in Volume 3 of the tariff for the codes that may be used in that field.

### **See [Data guide: TSS declaration data requirements](https://www.nicustomstradeacademy.co.uk/pdf/data-guide/)**

# <span id="page-36-0"></span>**Error CDS40045:** A document for an item in the Document Reference tab is missing

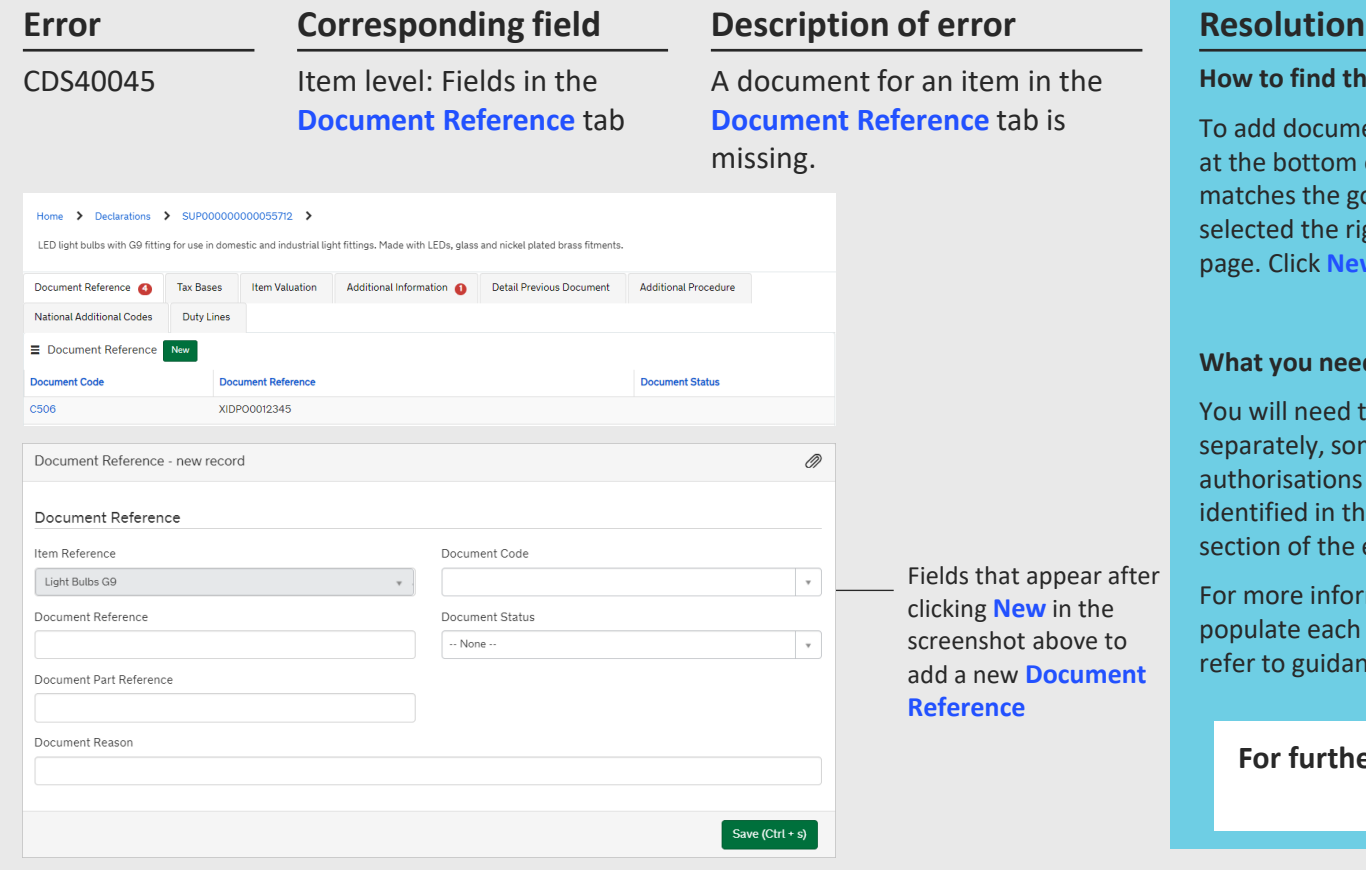

#### **How to find the field**

To add documents to the **Document Reference** tab, navigate to the **Declaration Goods** tab at the bottom of the consignment page, click on the relevant item. This will be the item that matches the goods shipment / goods item reference in the error code. Once you have selected the right item, navigate to the **Document Reference** tab at the bottom of the item page. Click **New** so you can add the relevant information for your document.

#### **What you need to populate with**

You will need to input documents depending on what your Commodity Code is (note that separately, some **Procedure Codes / Additional Procedure Codes / Valuation Methods /** authorisations etc. also require **Document References**). Your Commodity Code will be identified in the **Additional Information** section of the error code. The characters in this section of the error code may highlight **some** of the **Document Codes** you need to add.

For more information on exactly what documents are needed, and on when/how to populate each field for the **Document Reference**, based on what your document is, please refer to guidance around [resolution of error code CDS12096.](#page-27-0)

**For further guidance specifically relating to Document Code errors please refer to the [Document Code Guide](https://urldefense.com/v3/__https:/www.nicustomstradeacademy.co.uk/pdf/document-code-guide__;!!EIXh2HjOrYMV!ehwiDfRmFf1Vqc5xwosNd8RQuvULlNq7BcXn-G-xES68Jtvbb3WihujHnrcX-T6z1n7vlFUekvM7BFbzZHtHbm6UOeg$)** 

**See [Data guide: TSS declaration data requirements](https://www.nicustomstradeacademy.co.uk/pdf/data-guide/) D/E 2/1**

# <span id="page-37-0"></span>**Error CDS40066:** The restrictions for your Commodity Code have not been fulfilled

#### **Error Corresponding field Description of error Resolution Corresponding field** CDS40066 Item level: **Commodity**  The restrictions for your **Commodity Code** have not been **Code** fulfilled. Home > Declarations > SUP000000000055712 > LED light bulbs with G9 fitting for use in domestic and industrial light fittings. Made with LEDs, glass and nickel plated brass fitments

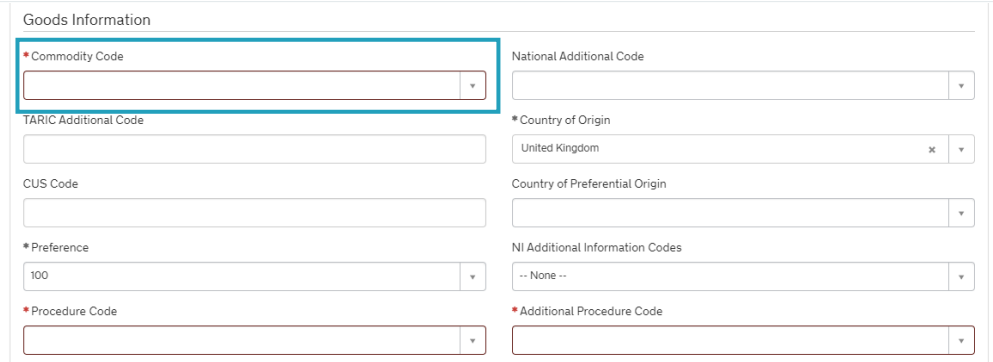

### **How to find the field**

To find the field, **Commodity Code** navigate to the **Declaration Goods** tab at the bottom of the consignment page, and click on the relevant item. This will be the item that matches the goods shipment / goods item reference in the error code. Once you have selected the right item, navigate to the **Goods Information**  section.

### **What you need to populate with**

**Commodity Codes** are 10-digit codes that classify goods for movement and are essential as they link the goods to duty and VAT rates. You can use the [Northern](https://www.trade-tariff.service.gov.uk/xi/sections)  [Ireland \(EU\) Tariff](https://www.trade-tariff.service.gov.uk/xi/sections) to look up the **Commodity Codes** for your goods and should ensure you comply with the restrictions for the **Commodity Code**. For example, for the **Commodity Code** '2009909880', the [tariff](https://www.trade-tariff.service.gov.uk/xi/commodities/2009909880) shows you cannot input a price greater than 30 Euros per 100 KG of the item.

It must be noted that restrictions depend on the goods movement type and hence UKGT rules may also apply.

### **See [Data guide: TSS declaration data requirements](https://www.nicustomstradeacademy.co.uk/pdf/data-guide/) D/E 6/14 & D/E 6/15**

 $^\text{\textregistered}$ 

**HM Revenue** & Customs

# <span id="page-38-0"></span>**Error CDS77002**: Document Status must be provided for declared Document Code

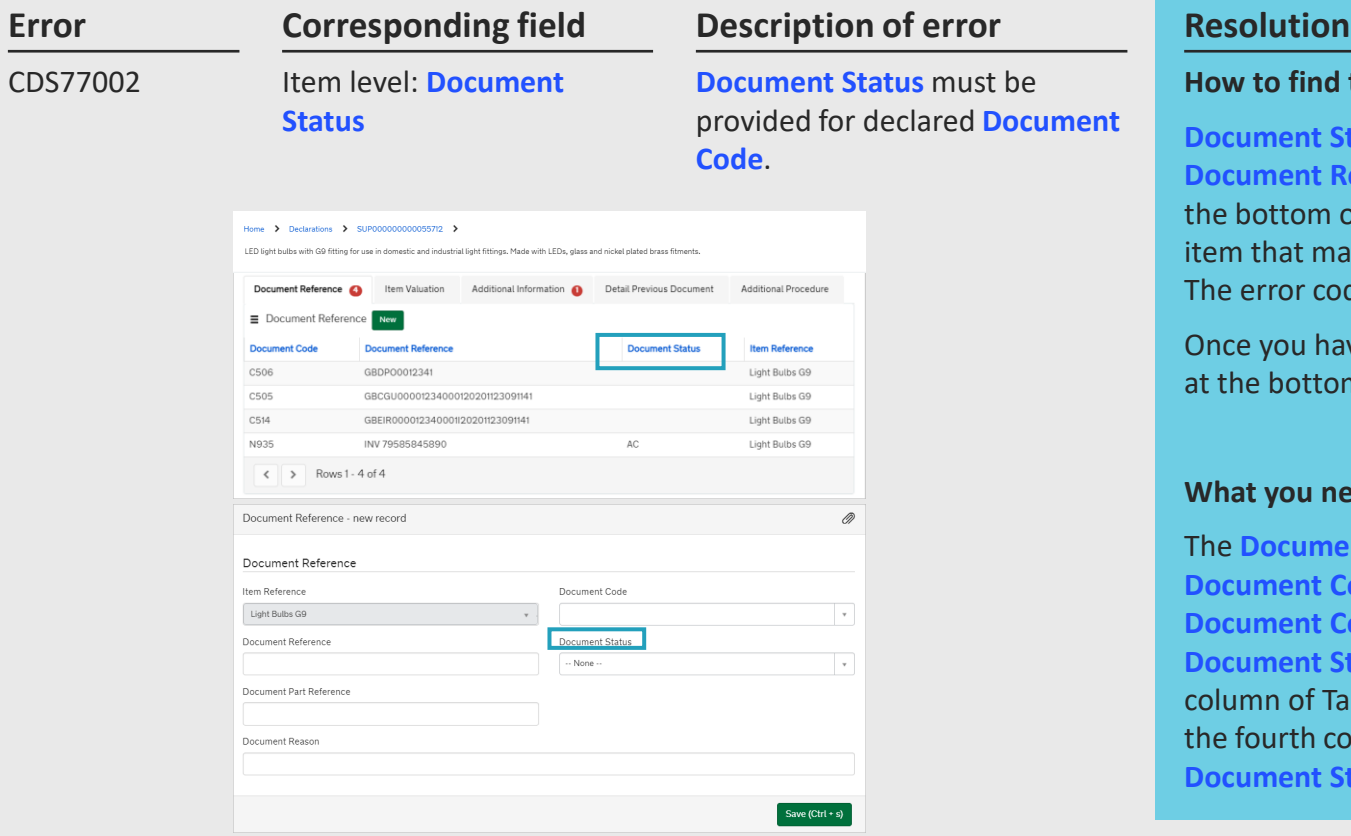

### **How to find the field**

**Document Status** codes are part of the information for documents in the **Document Reference** tab. To find this, navigate to the **Declaration Goods** tab at the bottom of the consignment page, click on the relevant item. This will be the item that matches the goods shipment / goods item reference in the error code. The error code will also point to the relevant **Document Code**.

Once you have selected the right item, navigate to the **Document Reference** tab at the bottom of the item page. Click on the relevant **Document Code**.

### **What you need to populate with**

The **Document Status** is a two-letter code that needs to be declared with the **Document Code**. You should reference the description associated with your **Document Code** to see what status codes are permitted. The appropriate **Document Status** code for each **Document Code** can be found in the fourth column of Table 1 for [Union codes](https://www.gov.uk/government/publications/data-element-23-documents-and-other-reference-codes-union-of-the-customs-declaration-service-cds) and Table 2 for [National codes](https://www.gov.uk/guidance/data-element-23-documents-and-other-reference-codes-national-of-the-customs-declaration-service-cds). The title of the fourth column is 'Details to be entered on the declaration'. A full list of the **Document Status** codes and their descriptions can be found on [GOV.UK.](https://www.gov.uk/guidance/data-element-23-document-status-codes-of-the-customs-declaration-service-cds)

### **See [Data guide: TSS declaration data requirements](https://www.nicustomstradeacademy.co.uk/pdf/data-guide/) D/E 2/3**

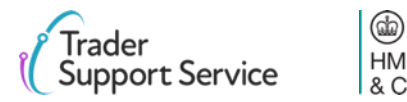

# <span id="page-39-0"></span>**CDS77005:** Document Reason must be entered for a Document Code that starts with a 'Y'

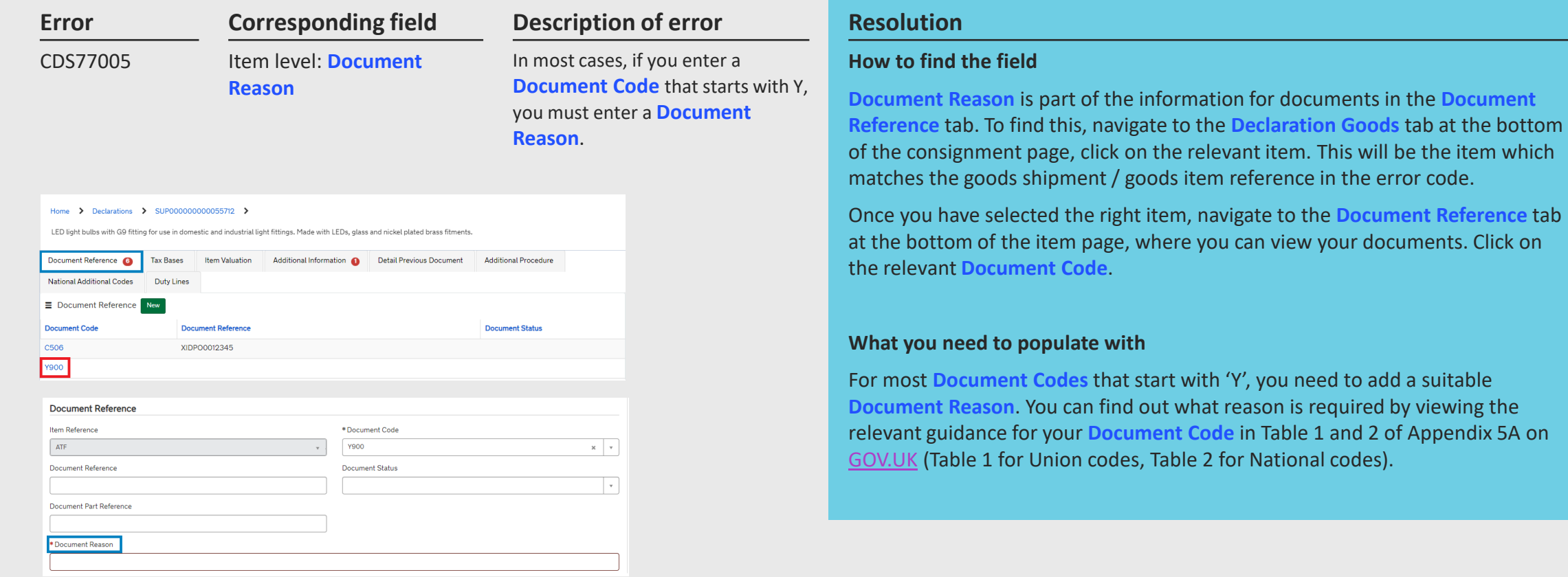

### **See [Data guide: TSS declaration data requirements](https://www.nicustomstradeacademy.co.uk/pdf/data-guide/) D/E 2/3**

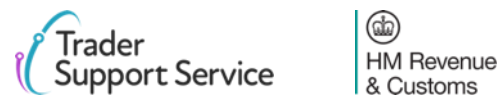

# <span id="page-40-0"></span>**Error CDS71200:** Documents with identical Document References are not permitted

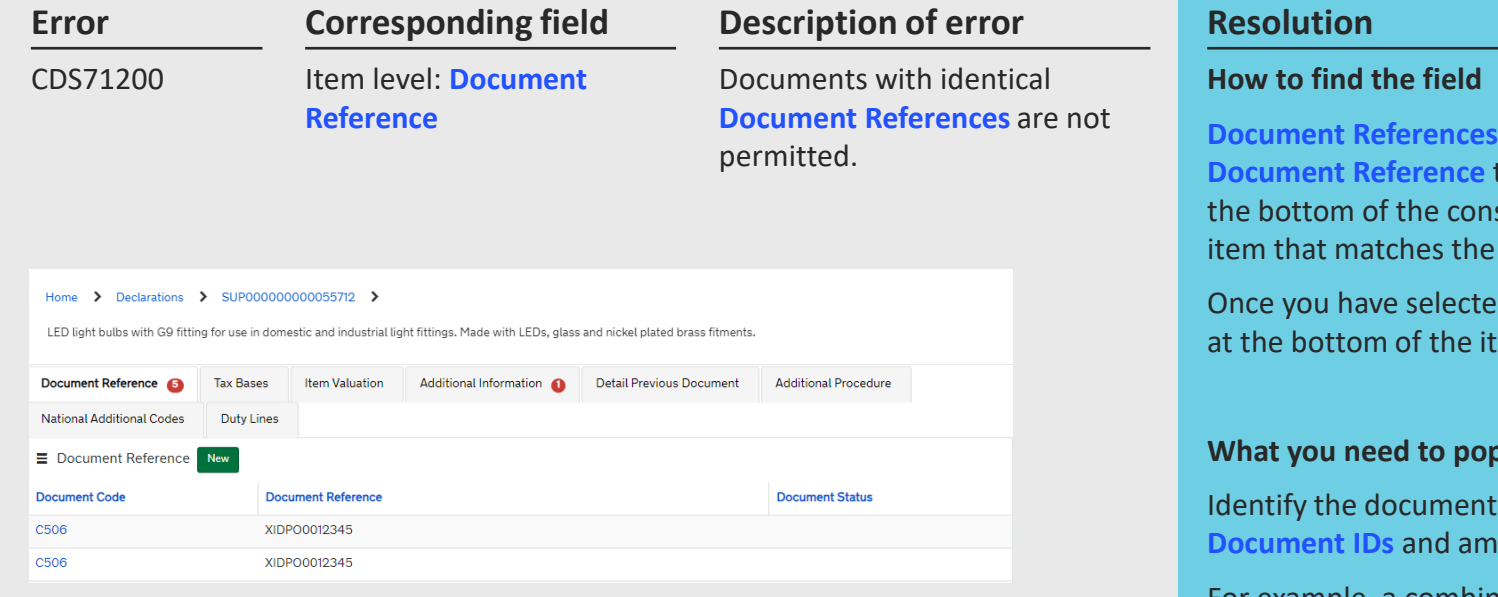

are part of the information for documents in the tab. To find this, navigate to the **Declaration Goods** tab at signment page, click on the relevant item. This will be the goods shipment / goods item reference in the error code.

d the right item, navigate to the **Document Reference** tab em page, where you can view your documents.

### **whate with**

If with a combination of the same **Document Codes** and **Dend one of them to resolve this error.** 

For example, a combination of 'C644 Doc ID 1234' and 'C644 Doc ID 1234' will trigger the error. However, a combination of 'C644 Doc ID 1234' and 'C678 Doc ID 1234' will not lead to this error.

### **See [Data guide: TSS declaration data requirements](https://www.nicustomstradeacademy.co.uk/pdf/data-guide/) D/E 2/3**

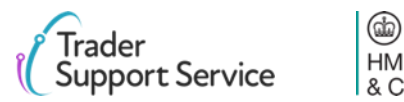

**HM Revenue** & Customs

# <span id="page-41-0"></span>**Error Duplicate NI Statement NIIMP found on items:** You should not input NIIMP in the 'Additional Information Codes' tab

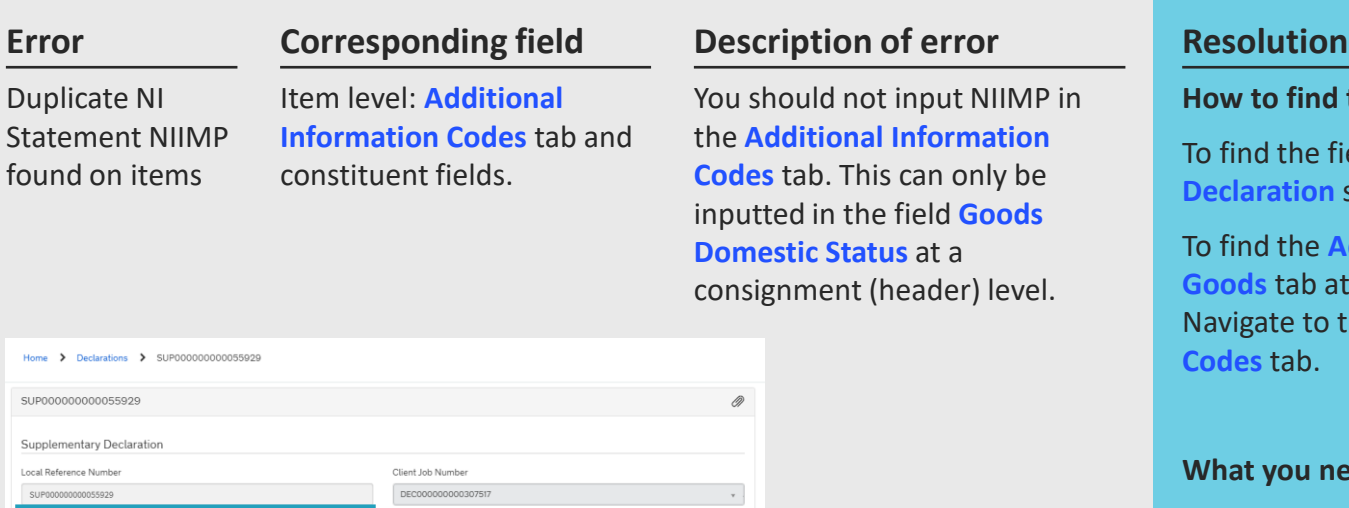

nds Domestic Statu n-UK domestic status goods

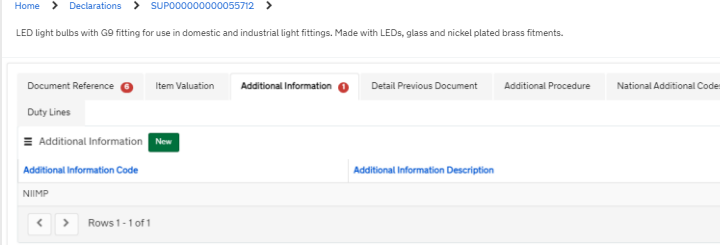

 $\sim$ 

You should not input NIIMP in the **Additional Information Codes** tab. This can only be inputted in the field **Goods Domestic Status** at a consignment (header) level.

### **How to find the field**

To find the field **Goods Domestic Status**, please refer to the **Supplementary Declaration** section of the consignment page.

To find the **Additional Information Codes** tab, navigate to the **Declaration Goods** tab at the bottom of the consignment page, and click on an item. Navigate to the bottom of that item's page, to see the **Additional Information Codes** tab.

### **What you need to populate with**

Ensure that for every item, you do not input the code NIIMP in the **Additional Information Codes** tab. You should only enter NIIMP or NIDOM in the **Goods Domestic Status** field.

Please refer to the [Data guide: TSS declaration data requirements](https://www.nicustomstradeacademy.co.uk/pdf/data-guide) for more information on NIIMP.

### **See [Data guide: TSS declaration data requirements](https://www.nicustomstradeacademy.co.uk/pdf/data-guide/) D/E 2/2**

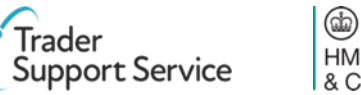

**HM Revenue** & Customs

**END**

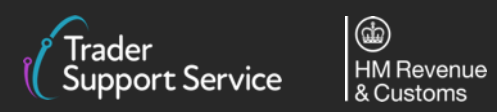

 $\mathbf O$